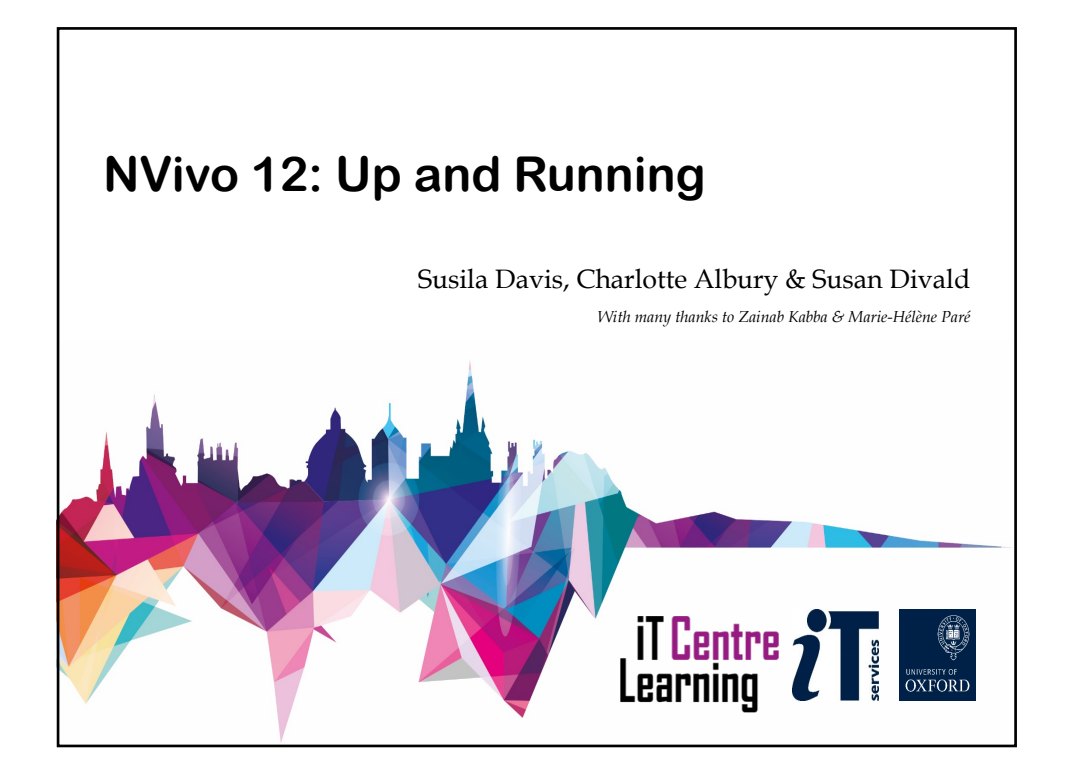

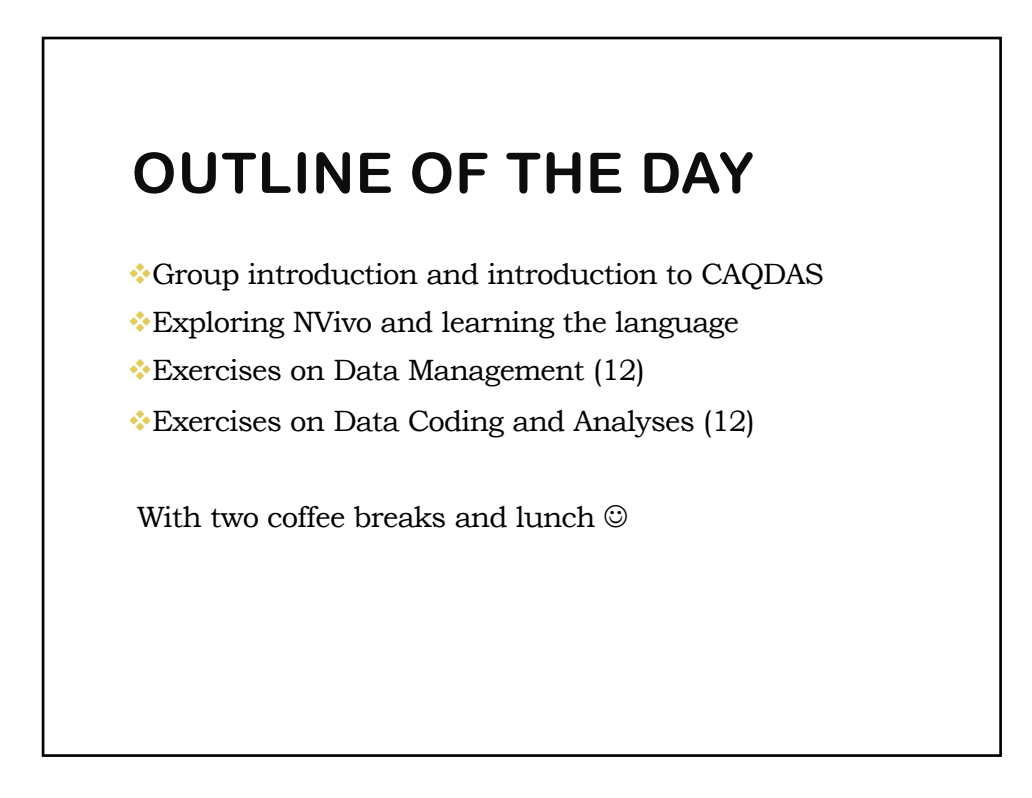

# **FIRST THINGS FIRST…**

#### **WELCOME!**

Please be aware of:

Fire exits

Possible hazards: Tripping over bags and coats, charger wires..

Please report any equipment faults to us

## **MORE THINGS FIRST…**

The toilets are along the corridor outside the lecture rooms

The rest area is where you registered

The swivel seats in this room are adjustable

You can adjust the monitors for height, tilt and brightness

Let us know if you have any other concerns

# **PRACTICAL WORK**

Exercises for you to practise today

Materials are all in the **ITLC Portfolio** for downloading

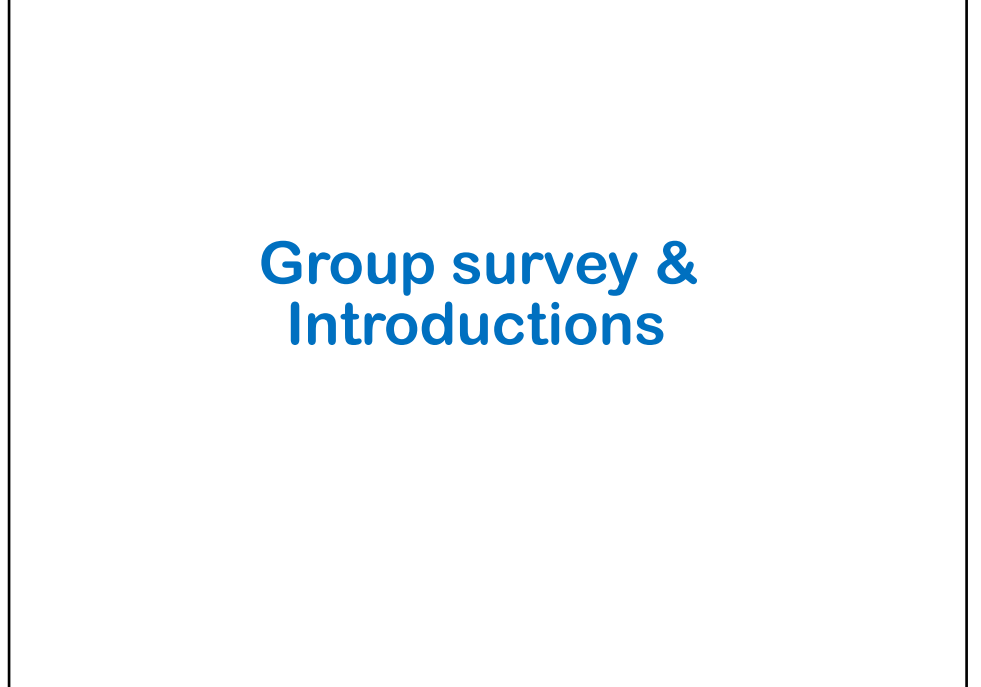

## **WHAT IS NVIVO?**

**NVivo is a Computer Assisted Qualitative Data Analysis (CAQDAS) software package.**

Closeness to data – at least as much as can be had using manual methods – is assisted by enlarged and improved screen display, improved management of and access to multiple sources and types of data, rapid retrieval of coded text and easy ability to view retrieved segments of text in their original context. (Bazeley and Jackson, 2013).

Helps people *manage*, *shape* and *make sense* of unstructured information. It doesn't do the thinking for you; it provides a workspace and tools to enable you to easily work through your information.' (QSRinternational.com)

7

8

#### **WHAT IS NVIVO?**

**■Electronic Project** 

 $\Box$ It is methodologically AGNOSTIC

 $\Box$ Helps you to:

- §Organise your Data
- §Reflect on your Data
- §Explore your Data
- §Integrate your Data

Please have realistic expectations:

NVIVO WILL: help you to organise your data…

NVIVO WILL NOT: do the analysis and thinking for you

## **NVIVO FOR MAC/PC**

- If you hold a current NVivo 12 for Windows license key, you can download and use NVivo. However, if you hold an NVivo for Mac license key, you cannot use this license to install and use NVivo 12 for Windows.
- § NVivo for Mac projects have a different file format from those created in NVivo 12 for Windows:

NVivo 12 for Windows (.nvp) – e.g. MyProject.nvp NVivo for Mac (.nvpx) – e.g. MyProject.nvpx

With NVivo 10 for Windows Service Pack 5 or later, you can use the 'Copy Project' feature to convert your NVivo for Windows projects to NVivo for Mac projects.

The Windows-Mac Project Converter is downloaded and installed automatically the first time you do a project conversion to or from NVivo for Mac format. The download is approximately 185 MB and may take a few minutes depending on the speed of your internet connection.

http://www.qsrinternational.com/product/product-feature-comparison

9

10

## **USING SOFTWARE: CAUTION… Talk to one/two people near you and write down the different ways or reasons why you might need to be cautious when using software to analyse qualitative data in your field(s)**

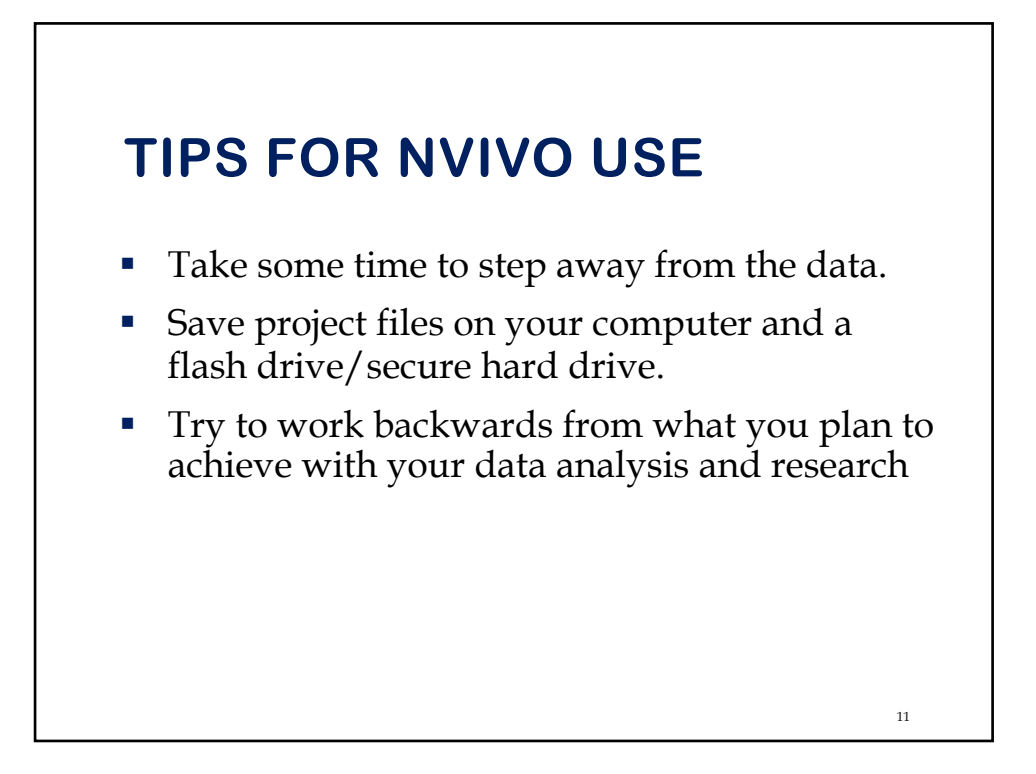

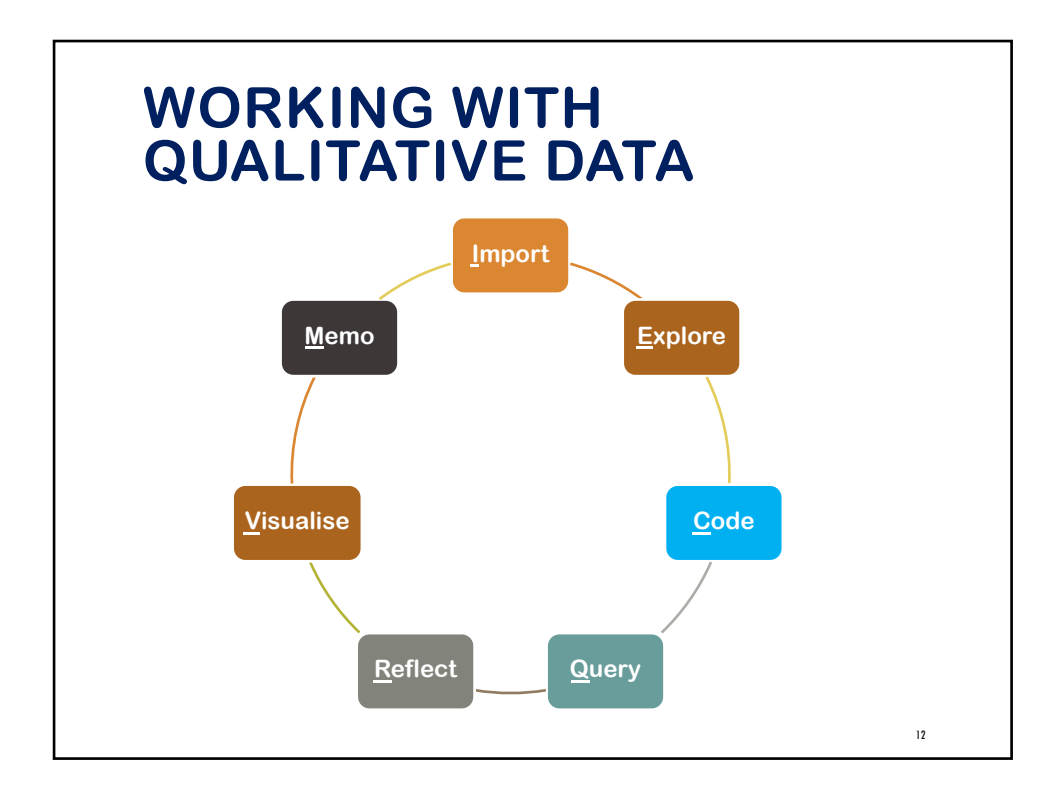

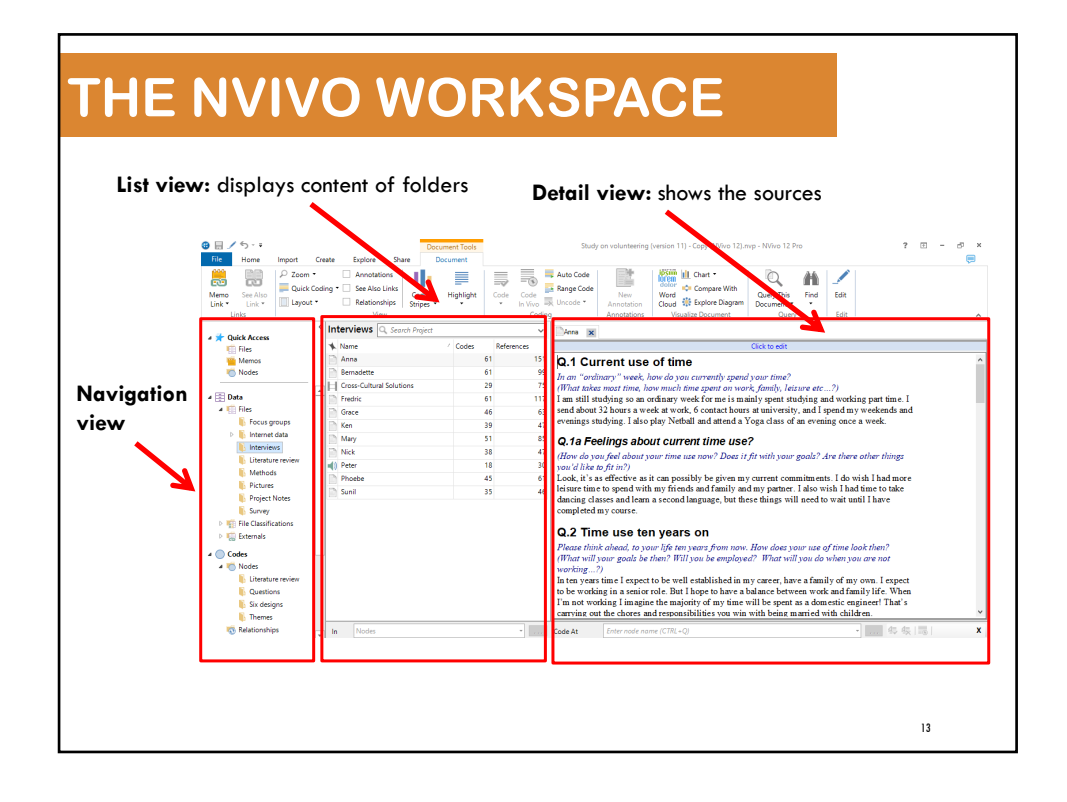

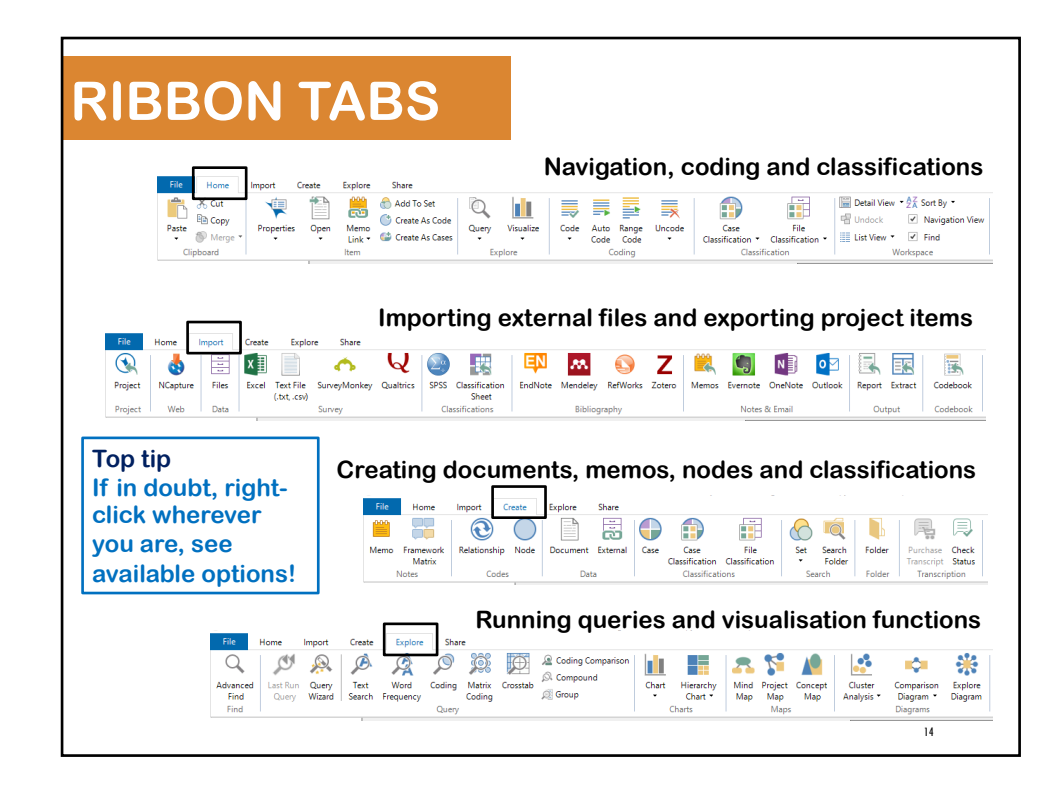

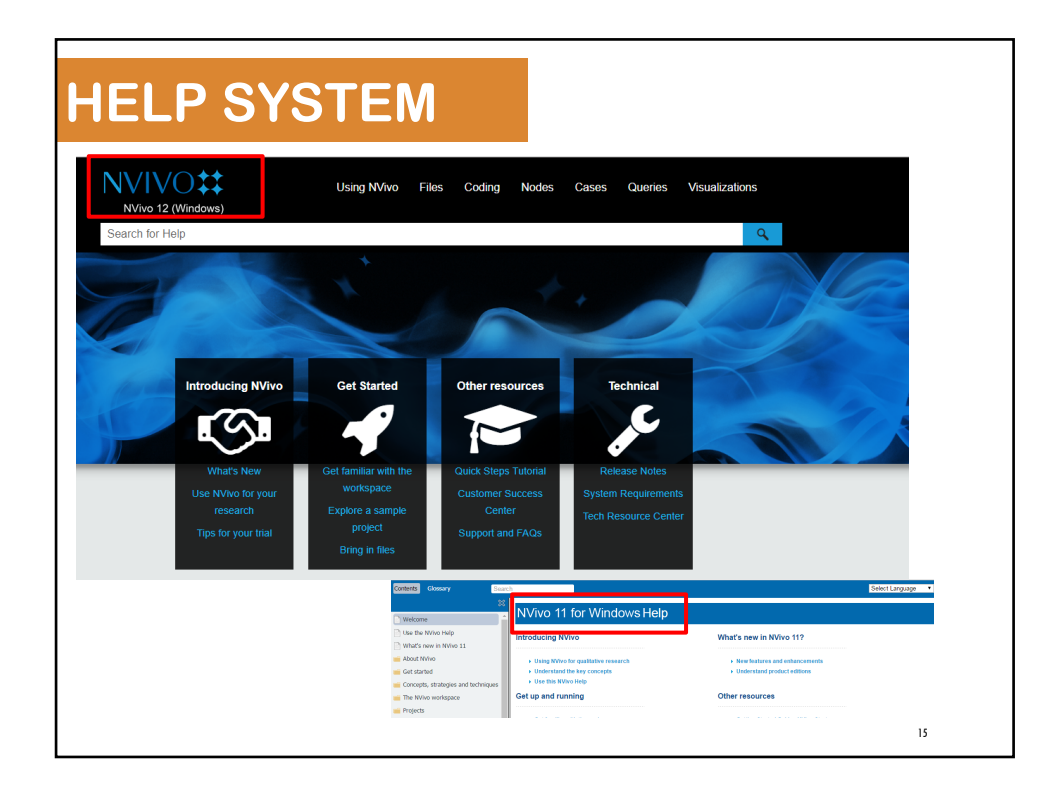

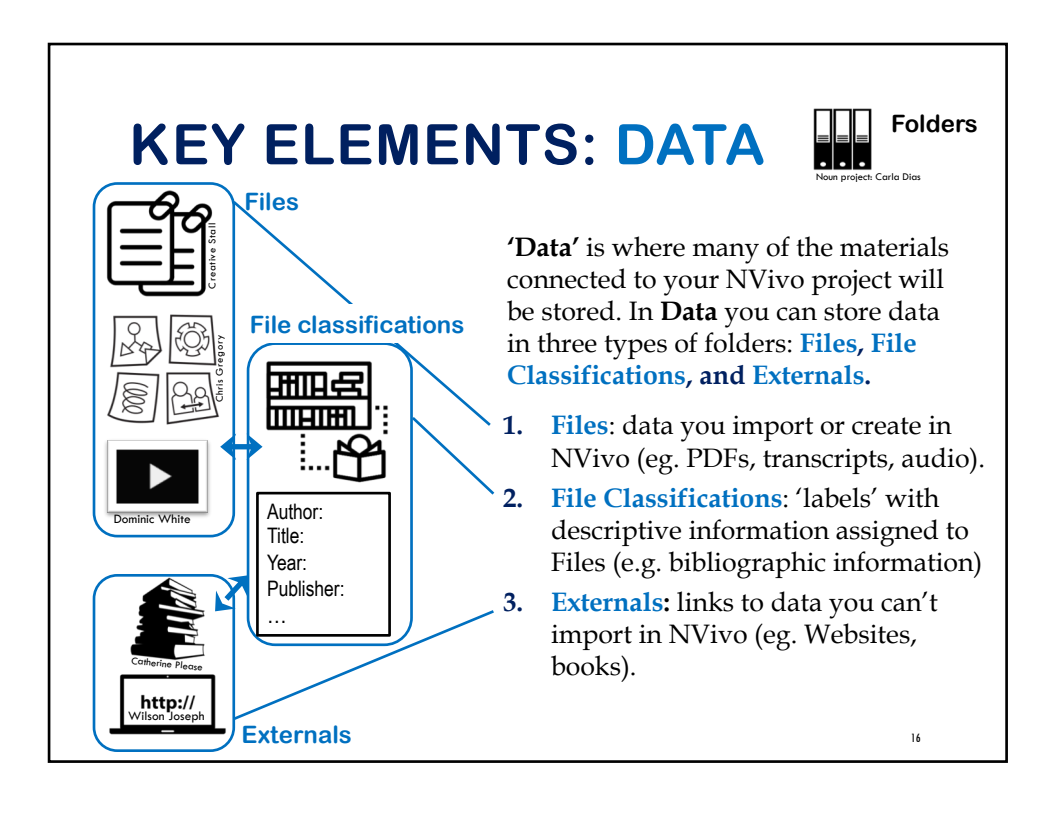

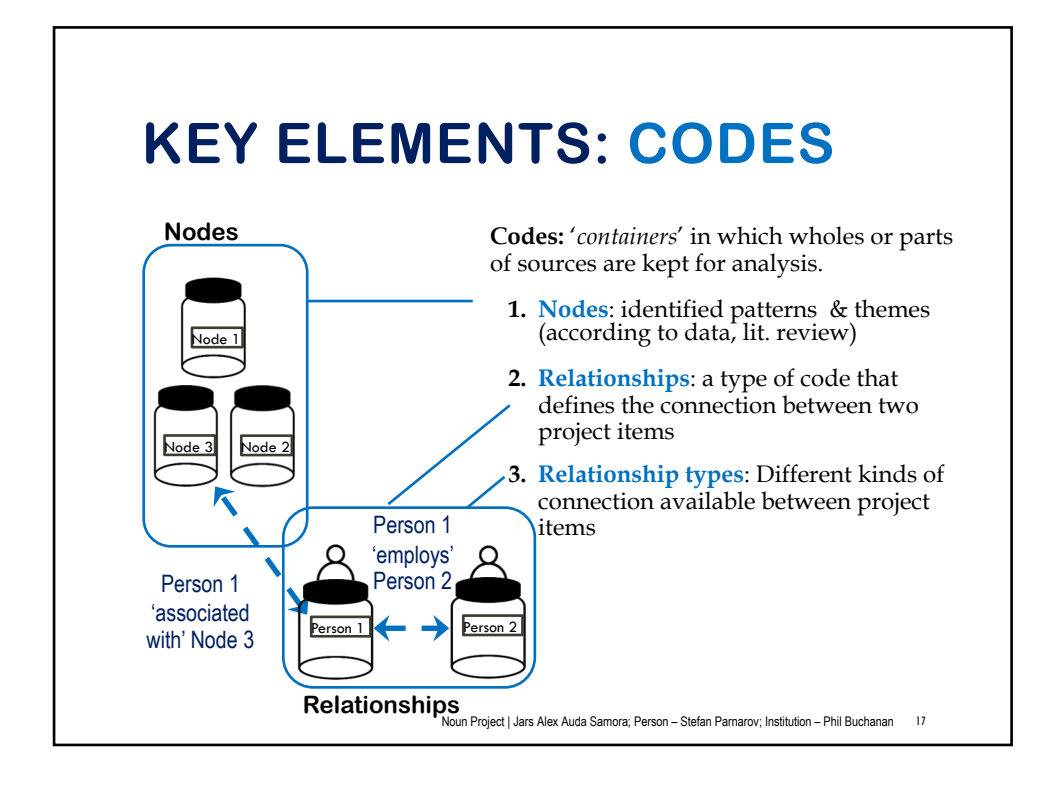

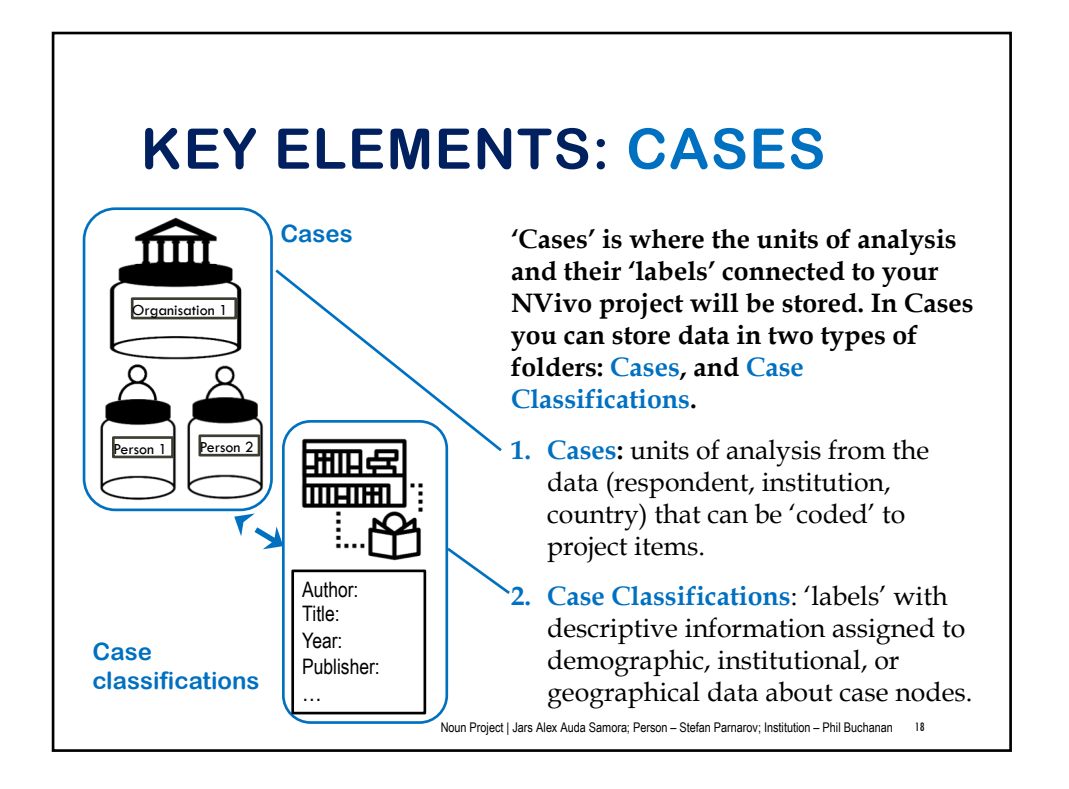

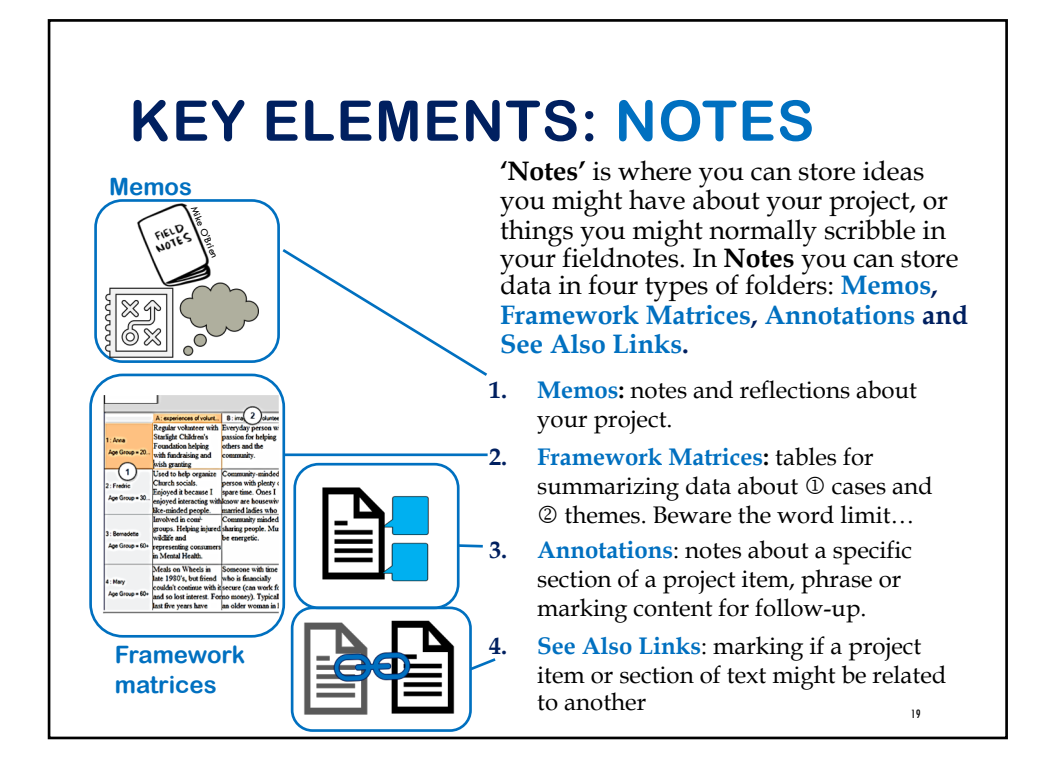

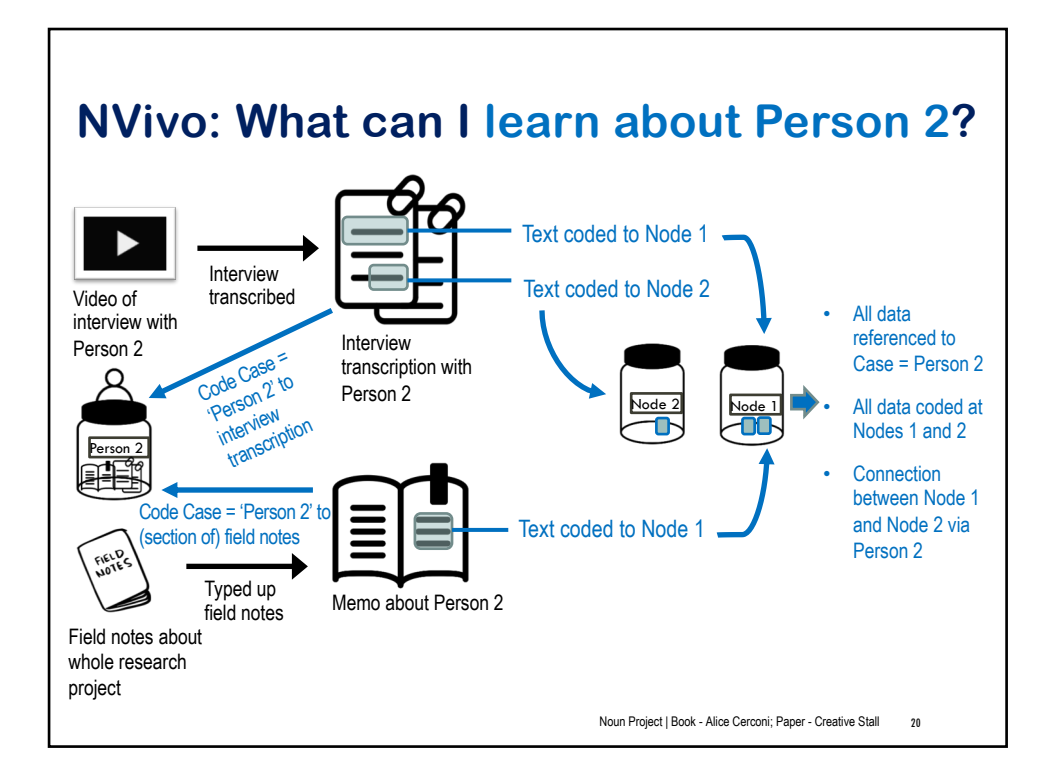

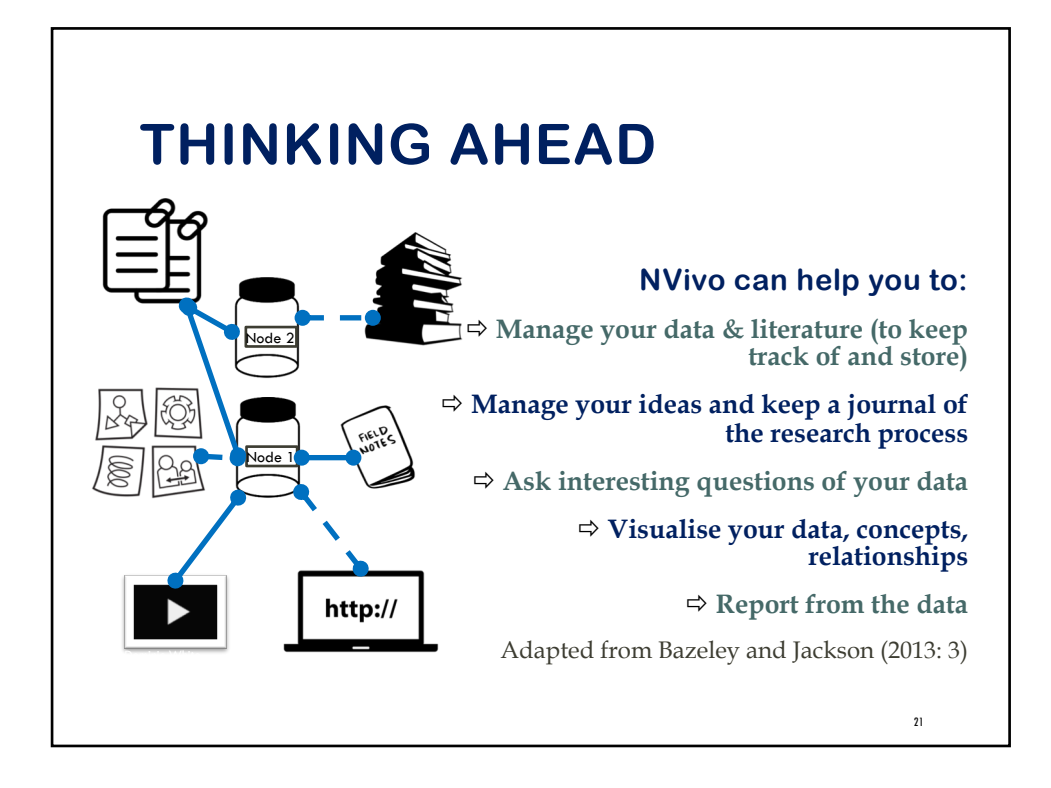

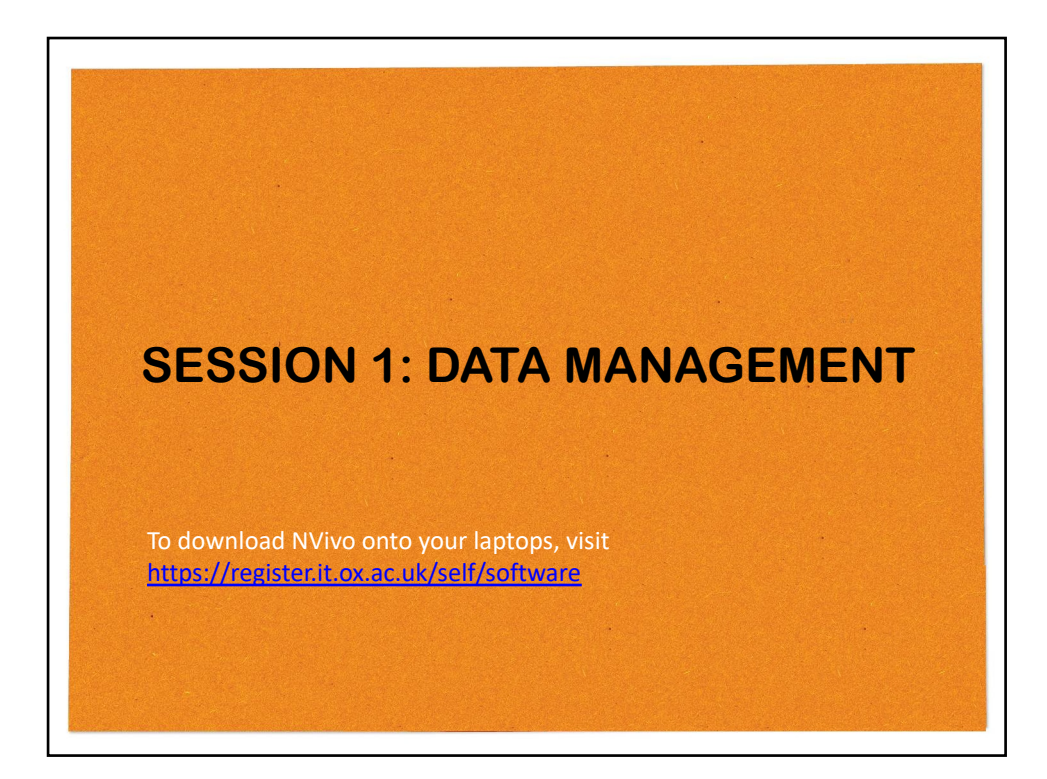

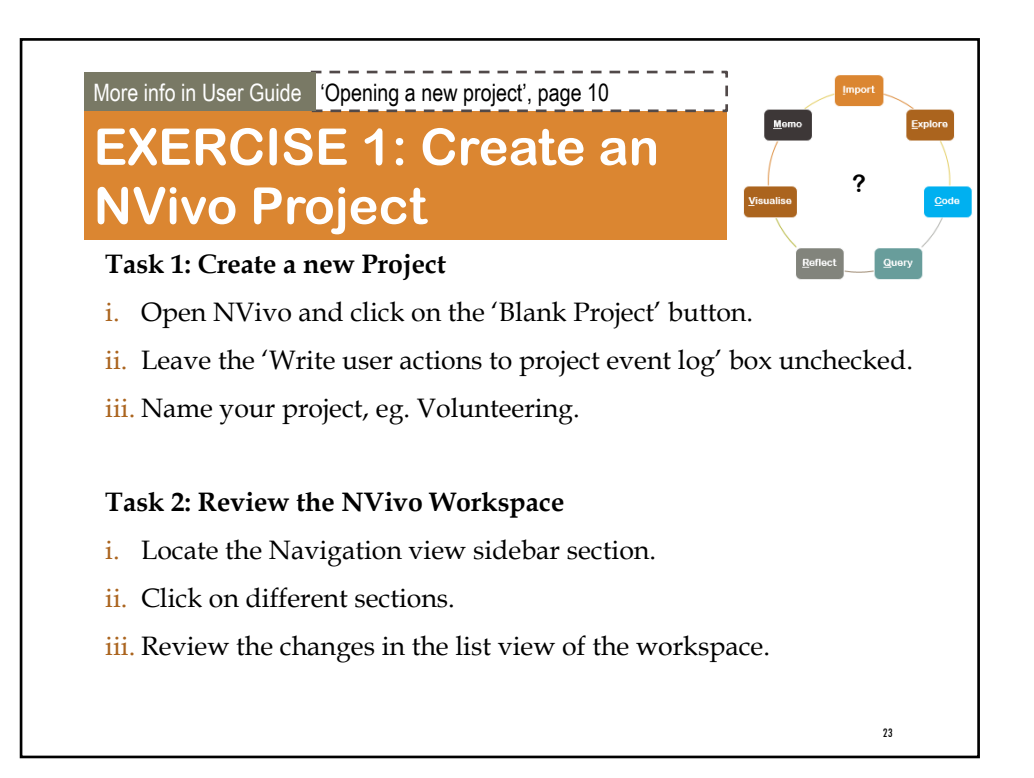

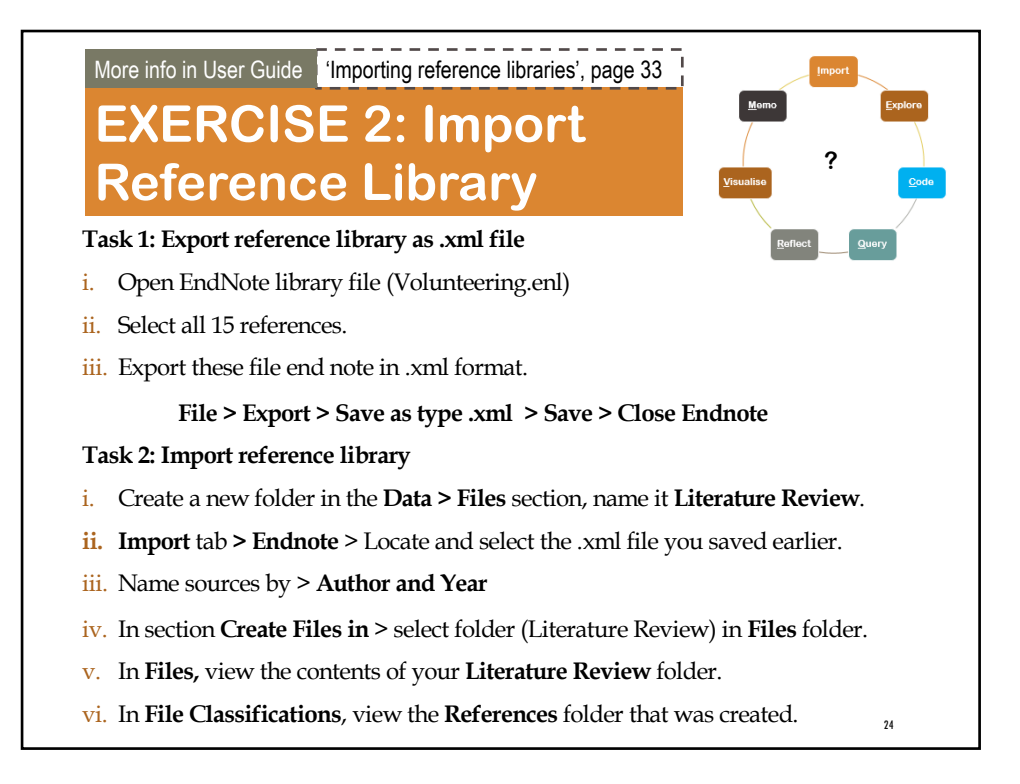

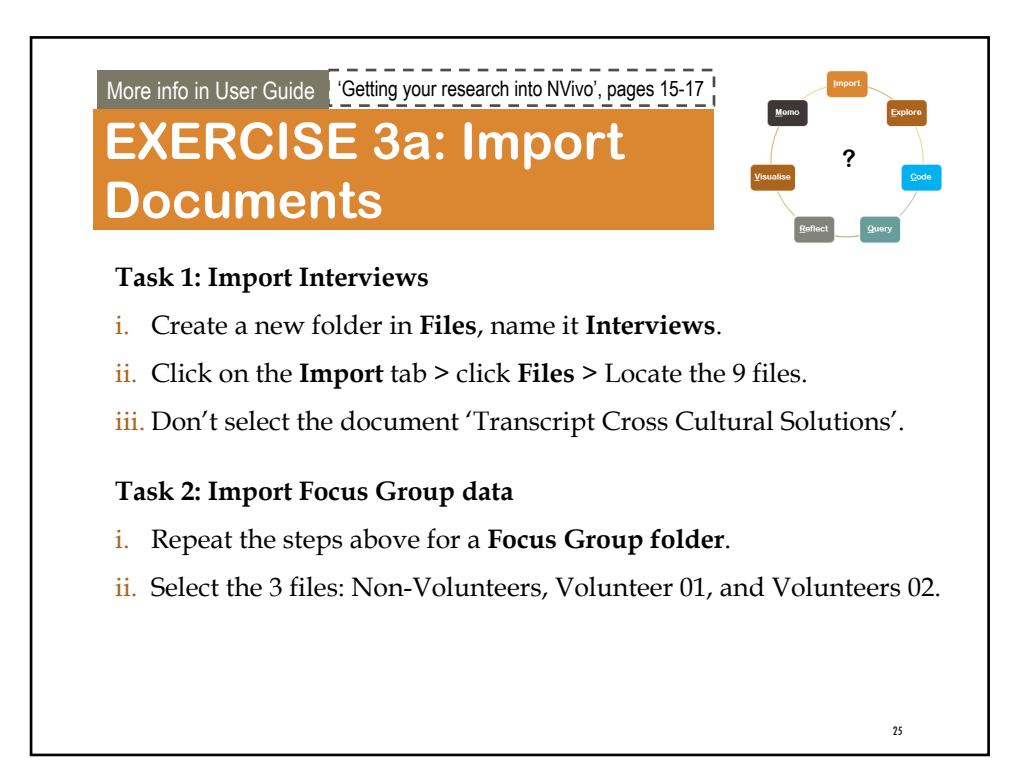

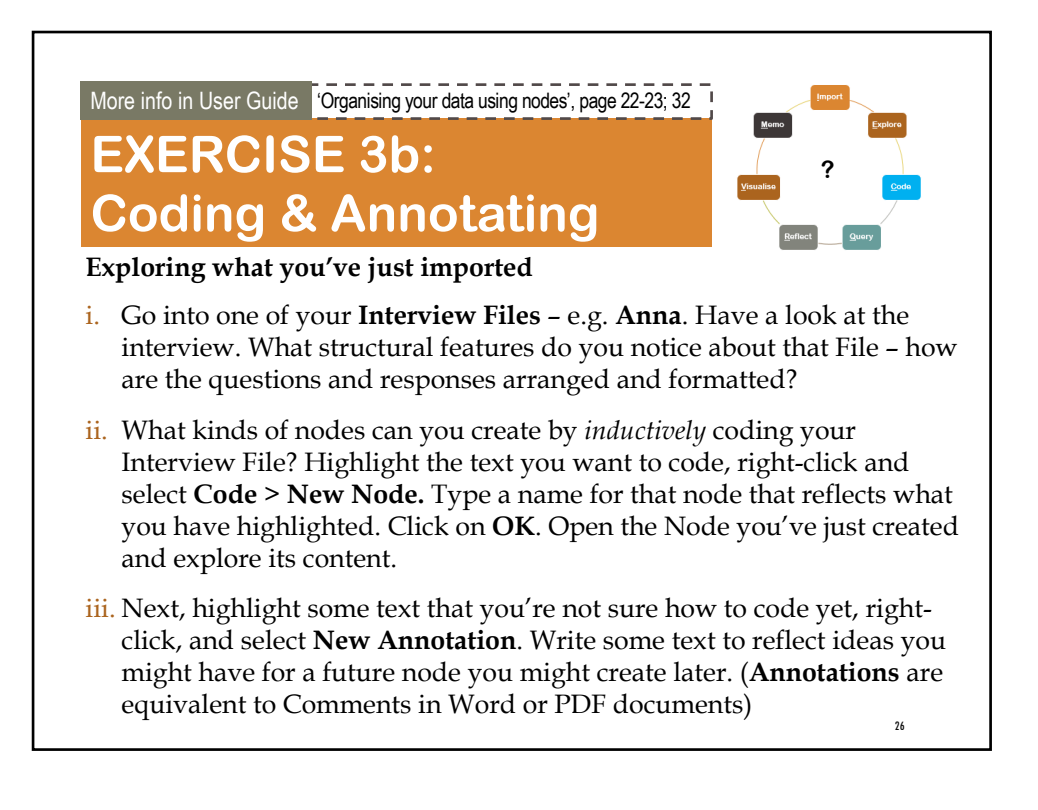

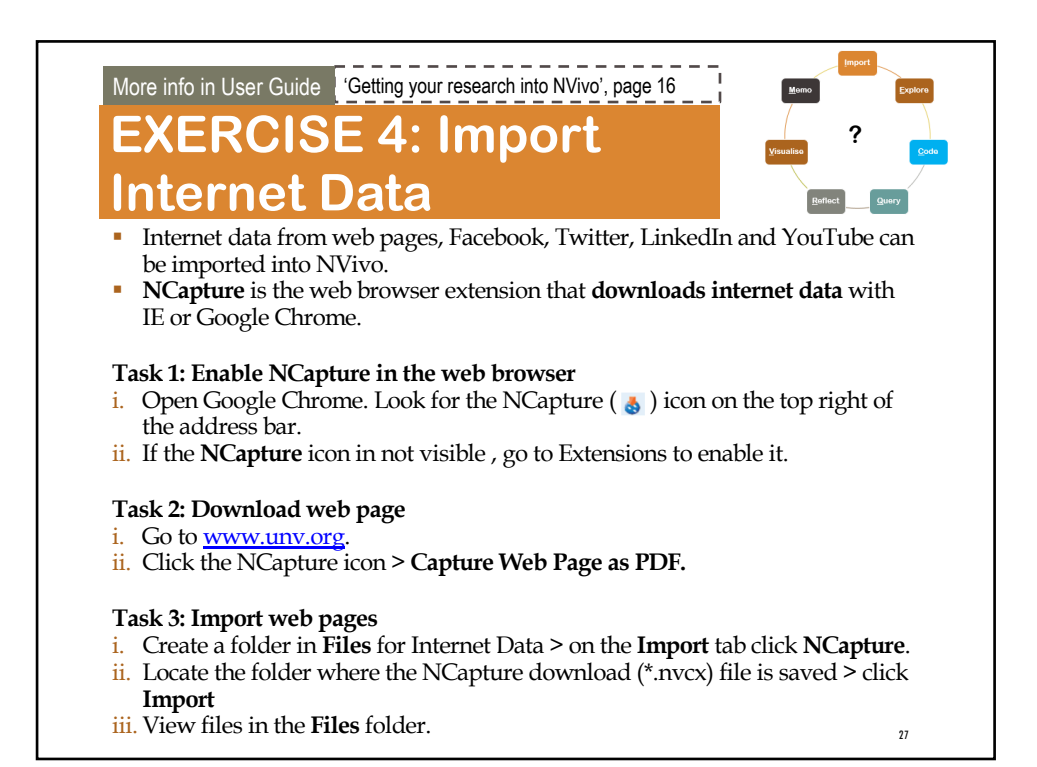

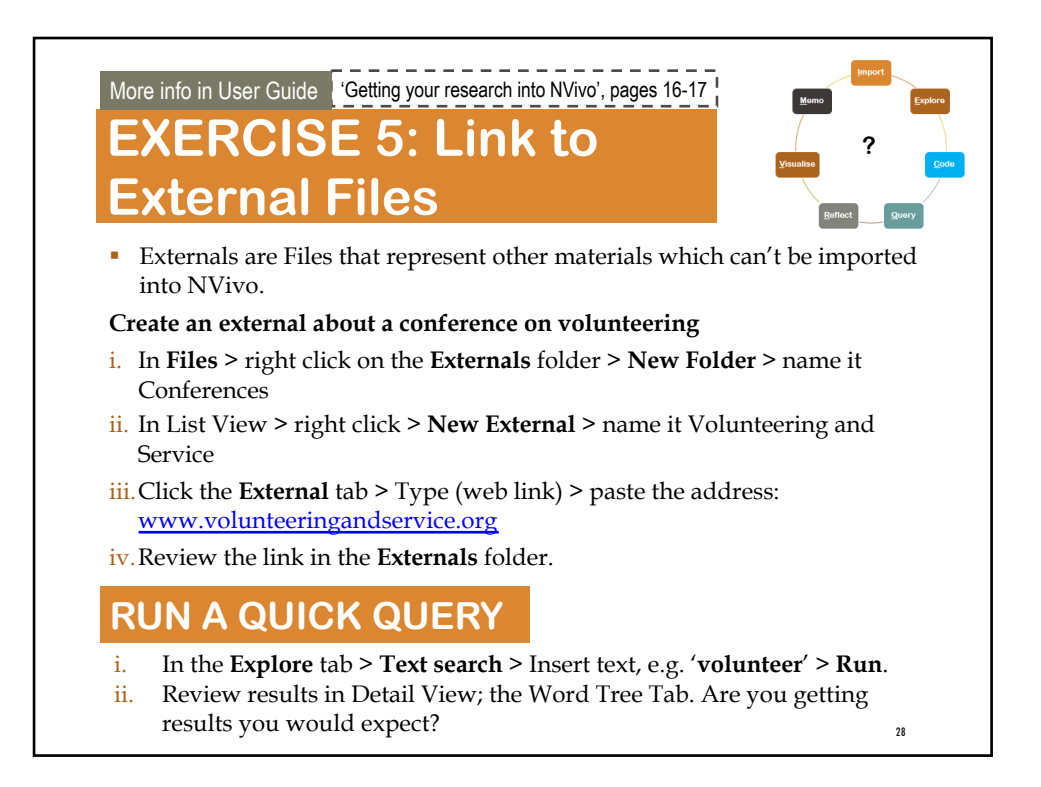

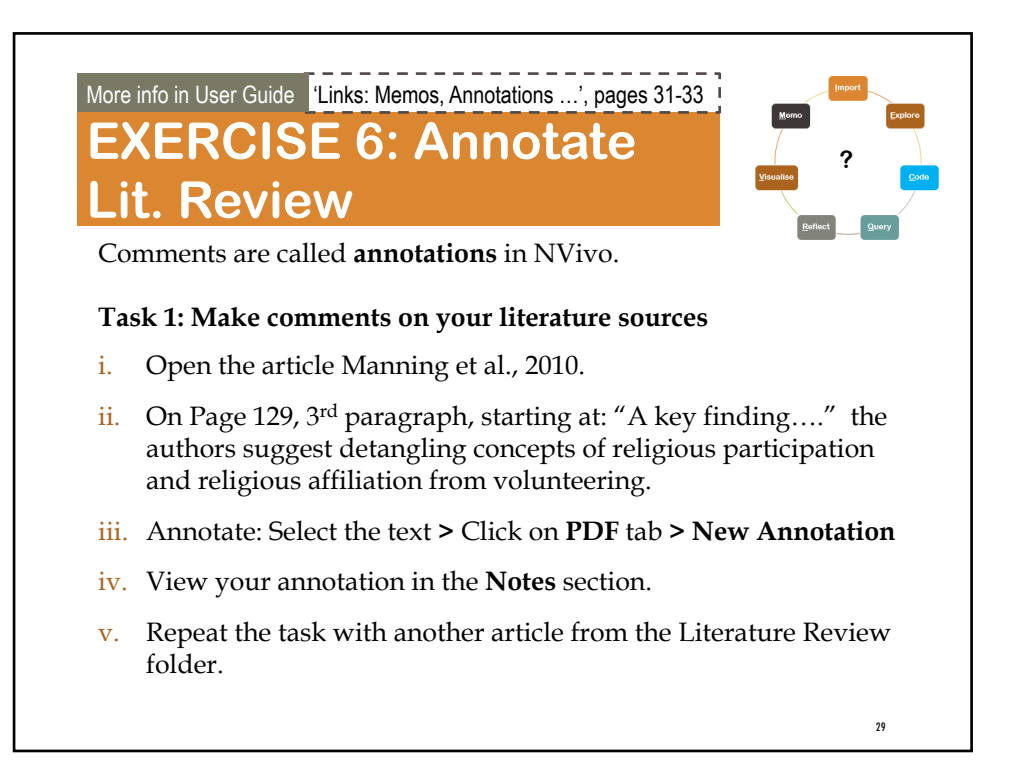

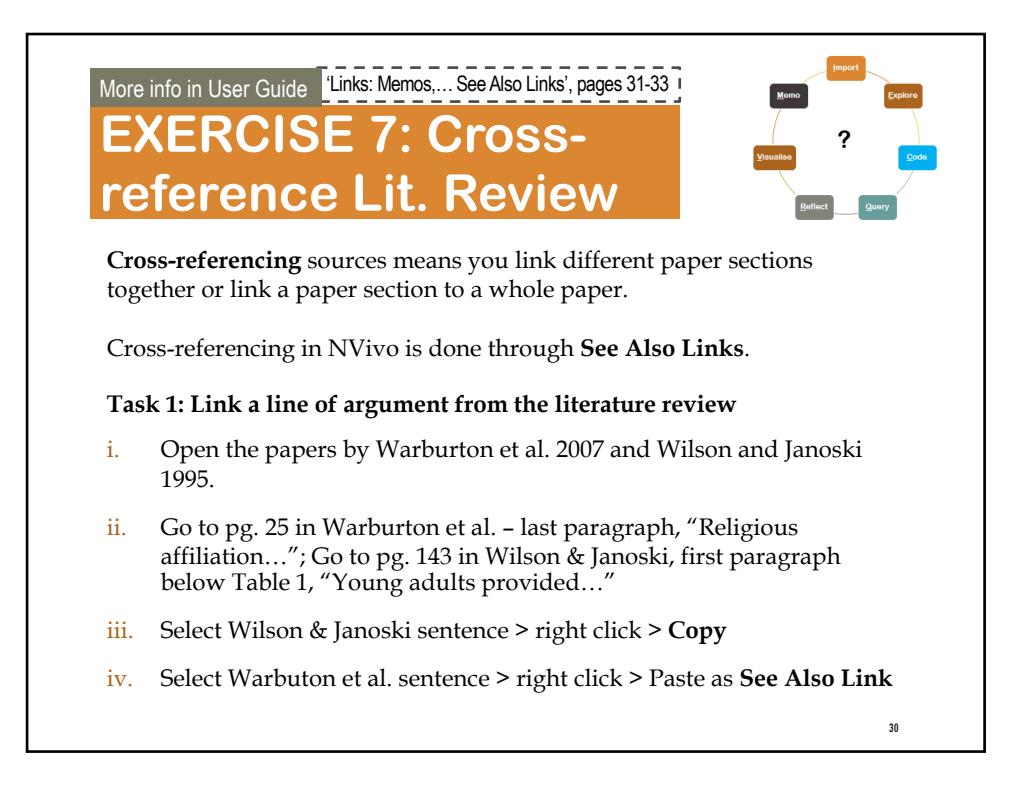

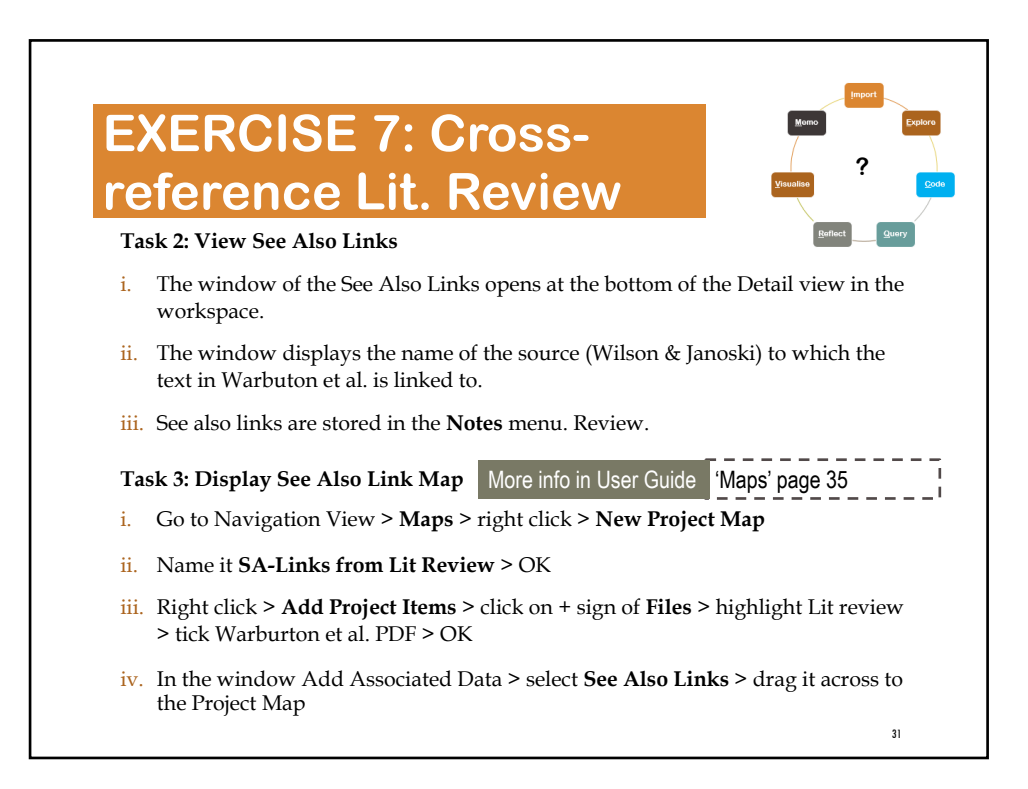

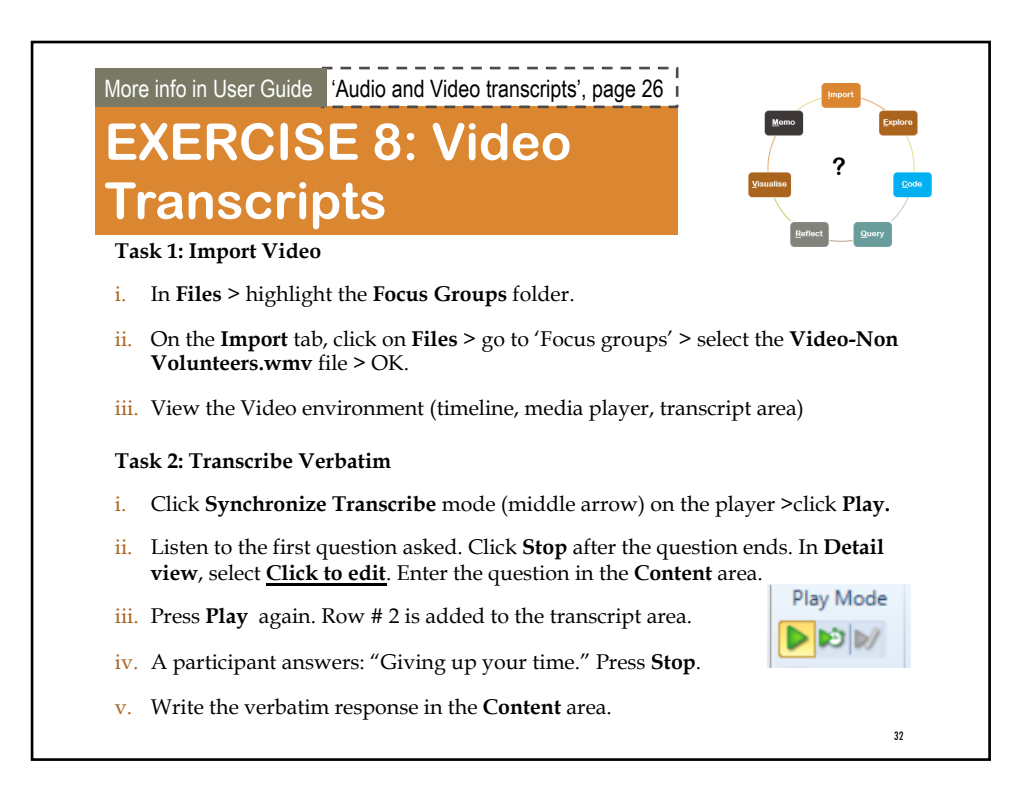

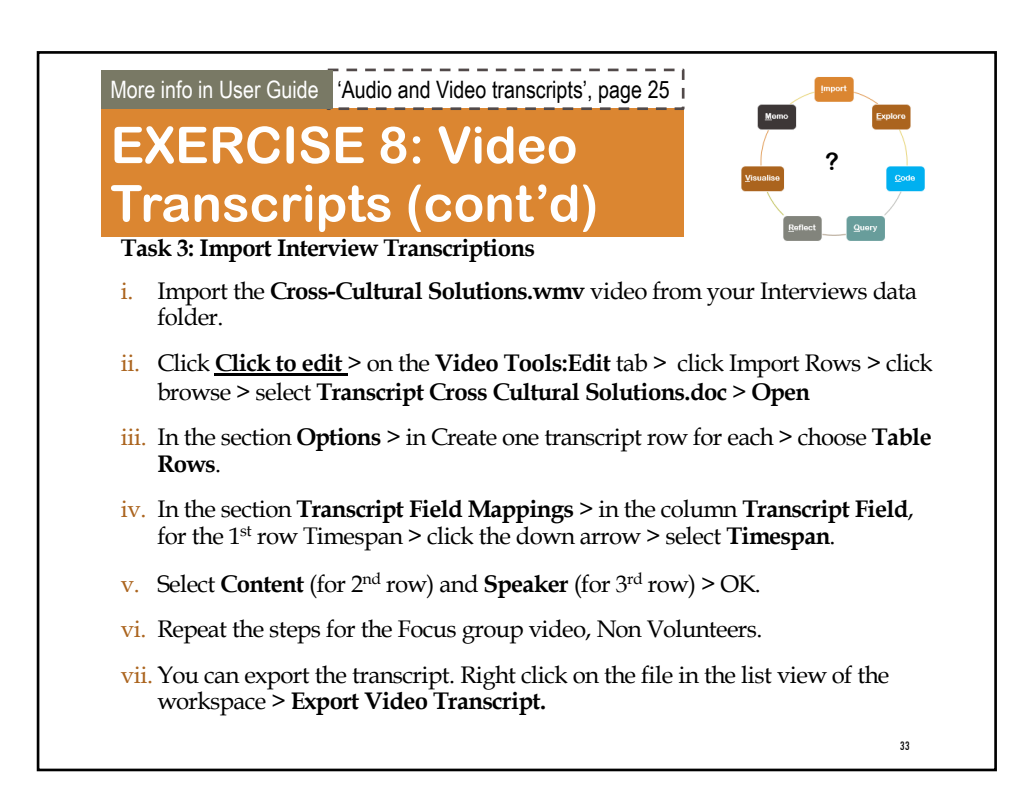

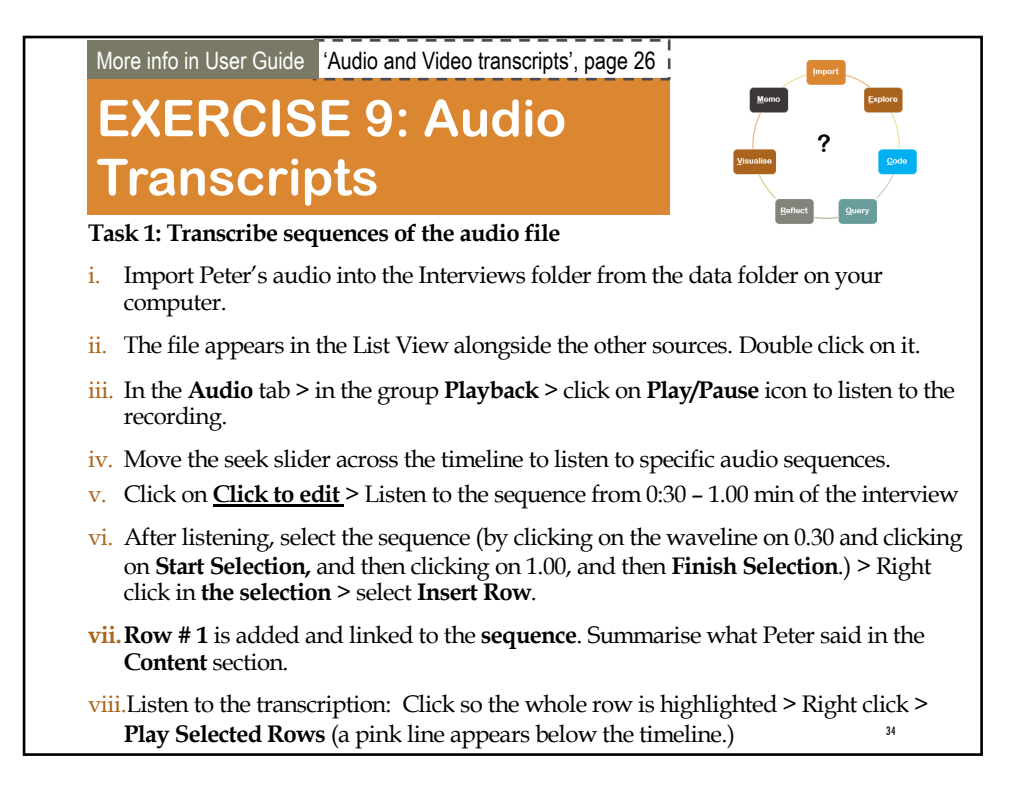

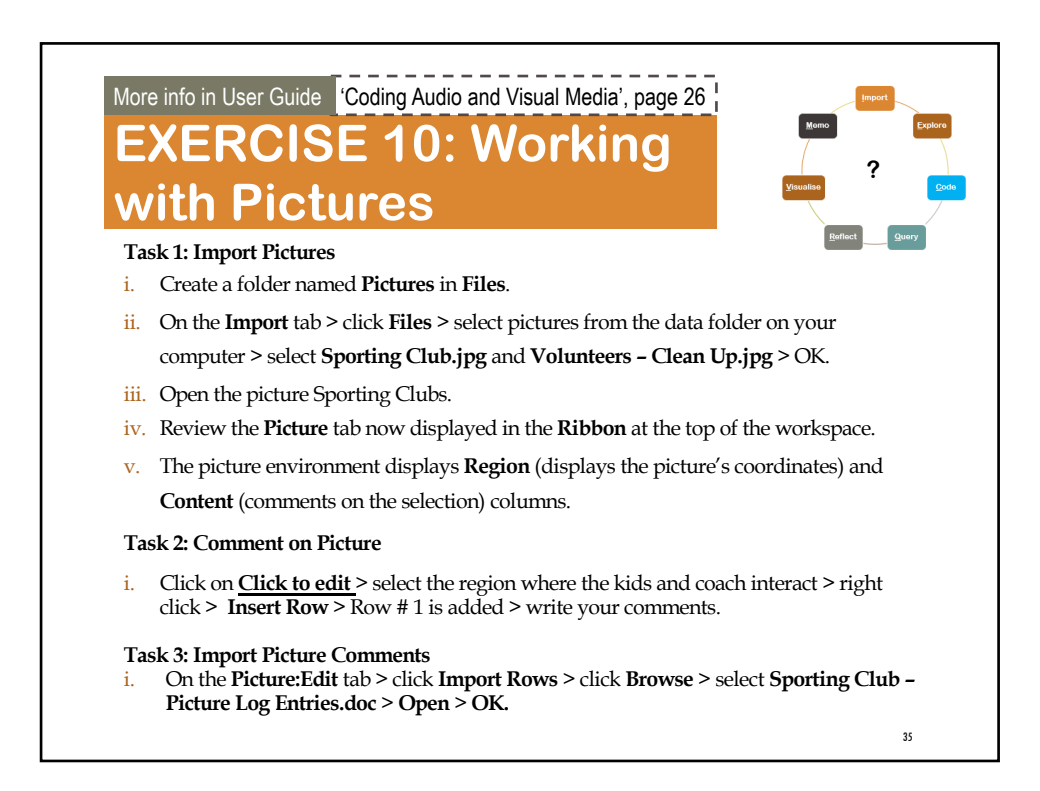

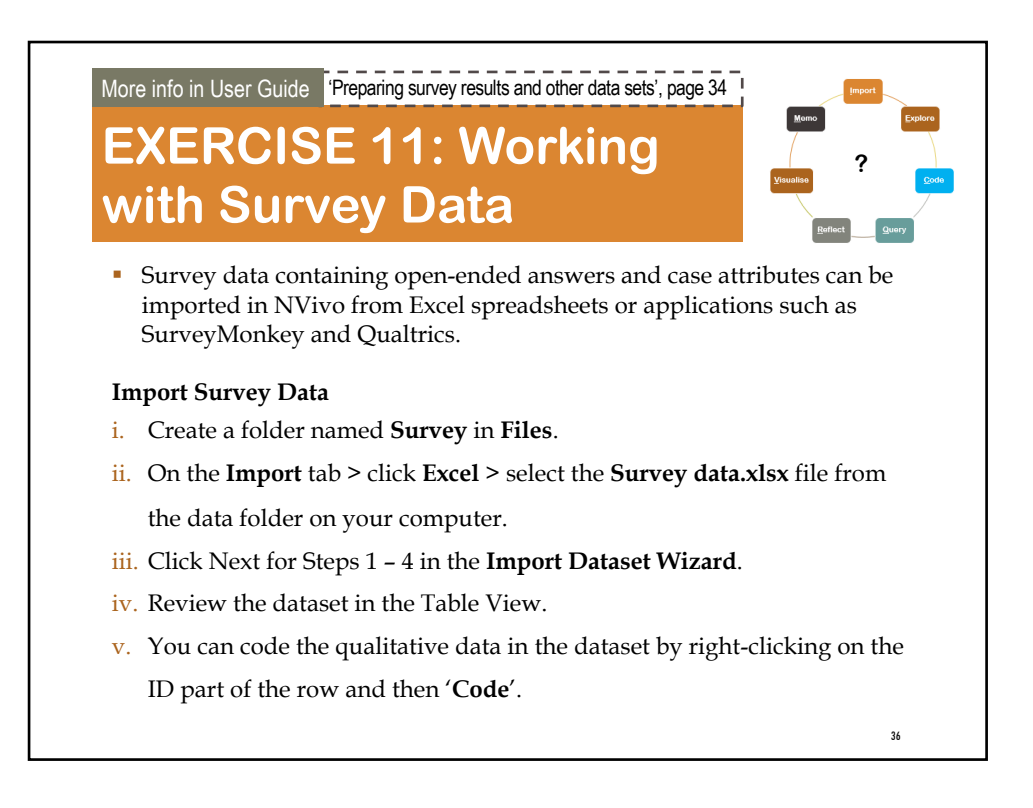

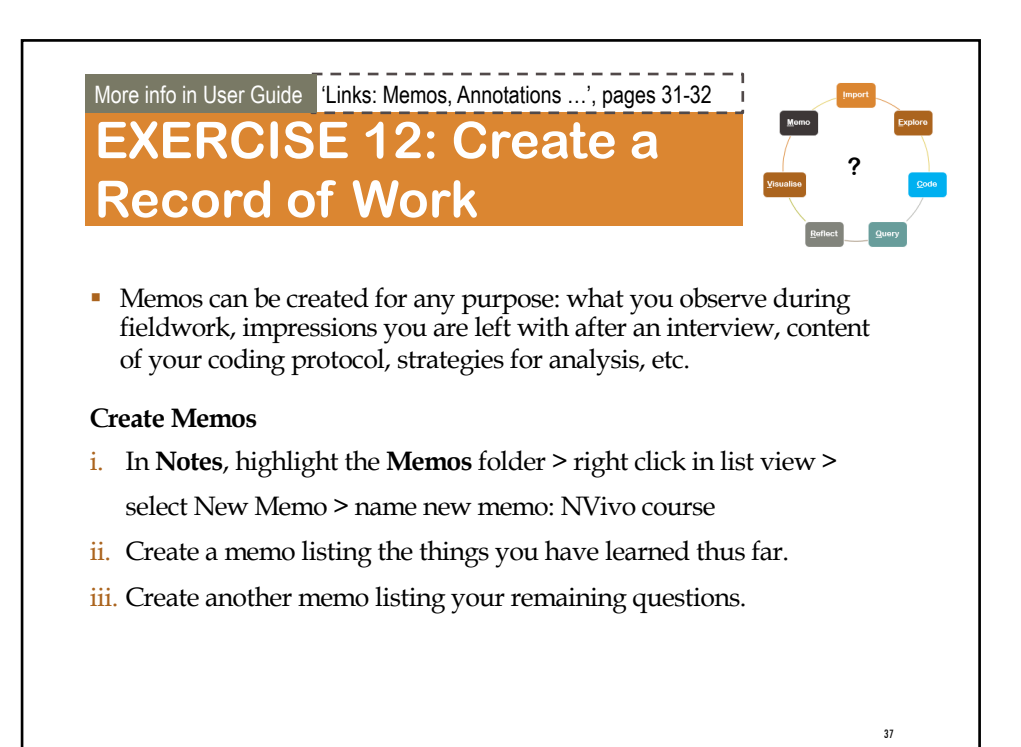

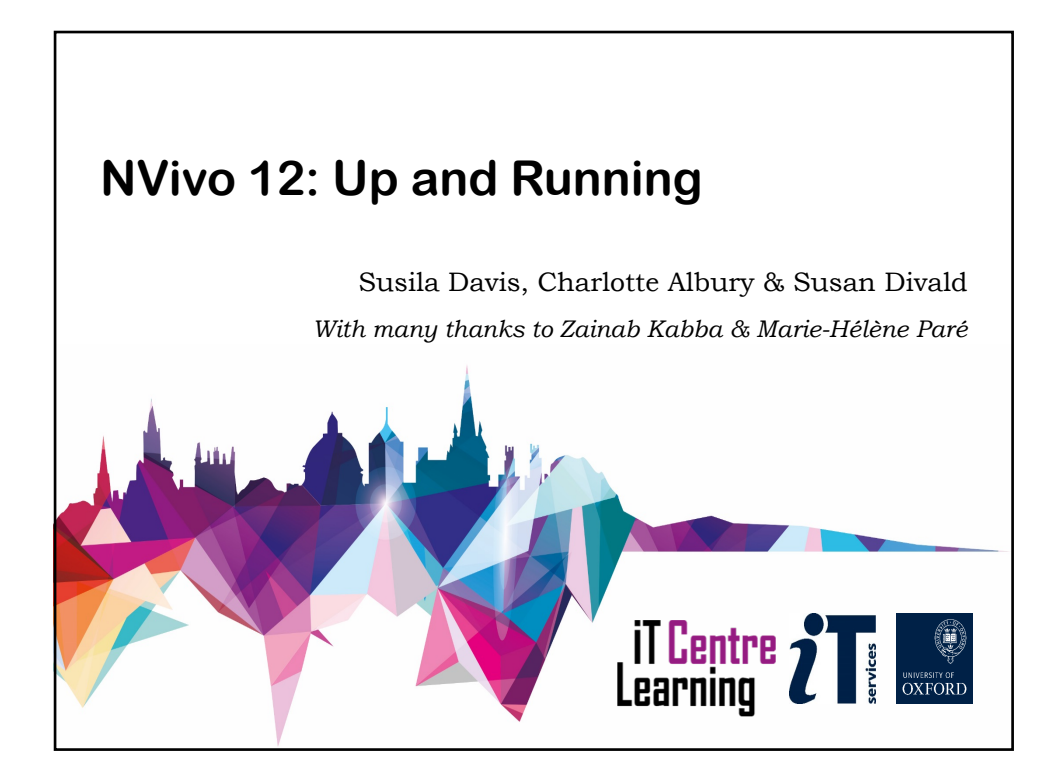

# **PRACTICAL WORK**

Exercises for you to practise today

Materials are all in the **ITLC Portfolio** for downloading

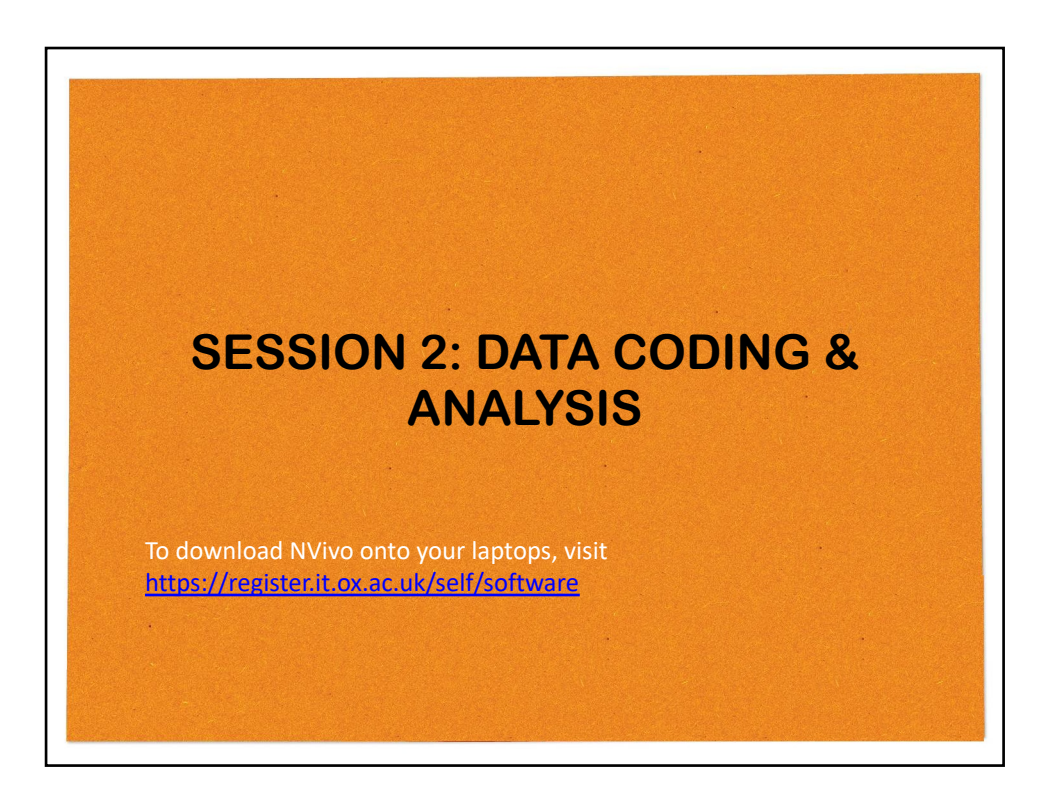

#### **TYPES OF CODING**

**Coding:** the analytical process through which data is fractured, conceptualized, and integrated to form theory. (Strauss & Corbin)

\*

41

- Deductive Coding
	- o Codes used by other researches
	- o Codes developed from literature review/extant theories
- **•** Inductive Coding o Codes developed from raw data
	- § Hybrid Approach
		- o Deductive & inductive coding

**Characteristics of a good code:** label; definition; descriptive (how/when occurs  $\&$  any qualifications/exclusions)

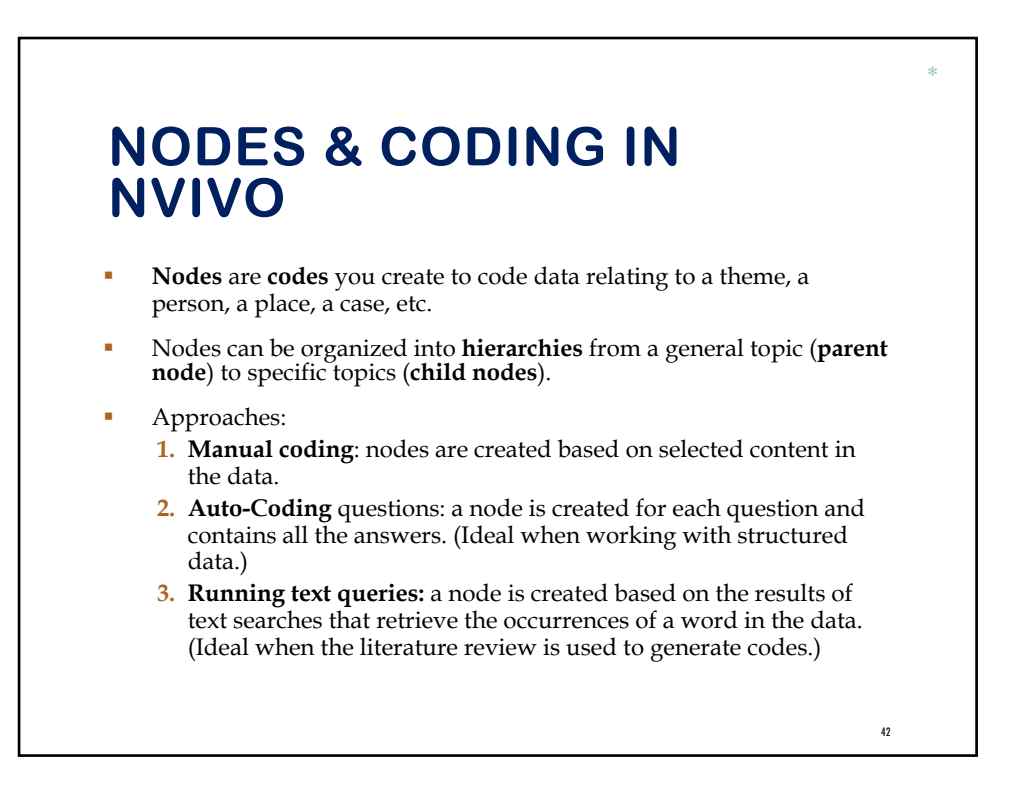

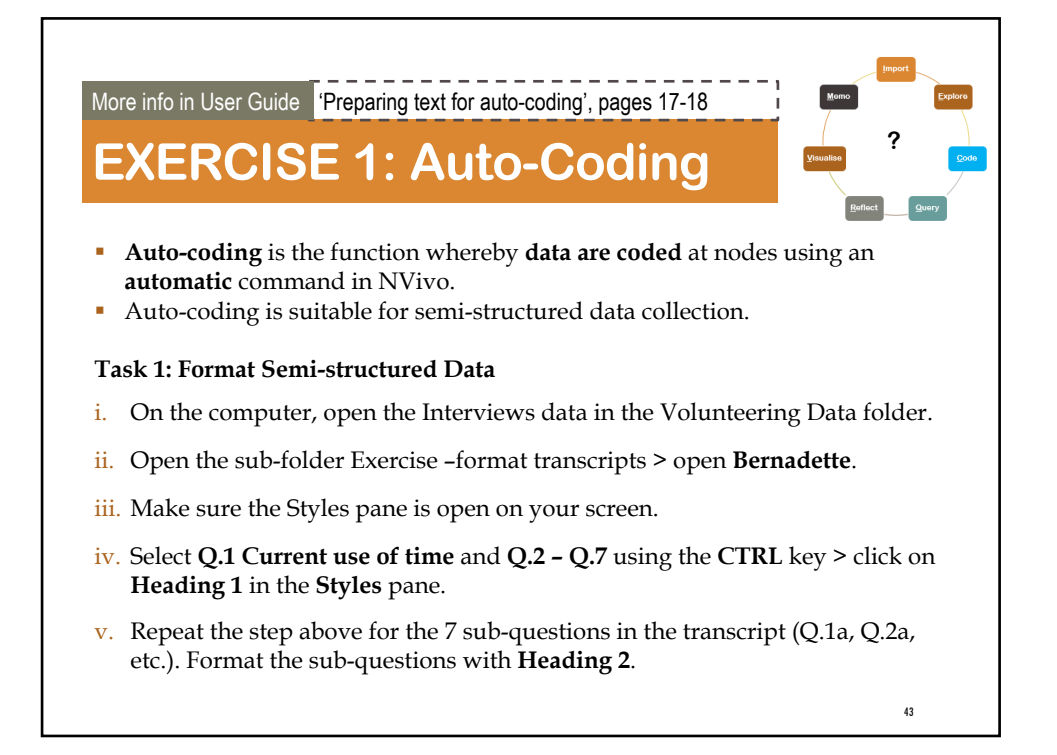

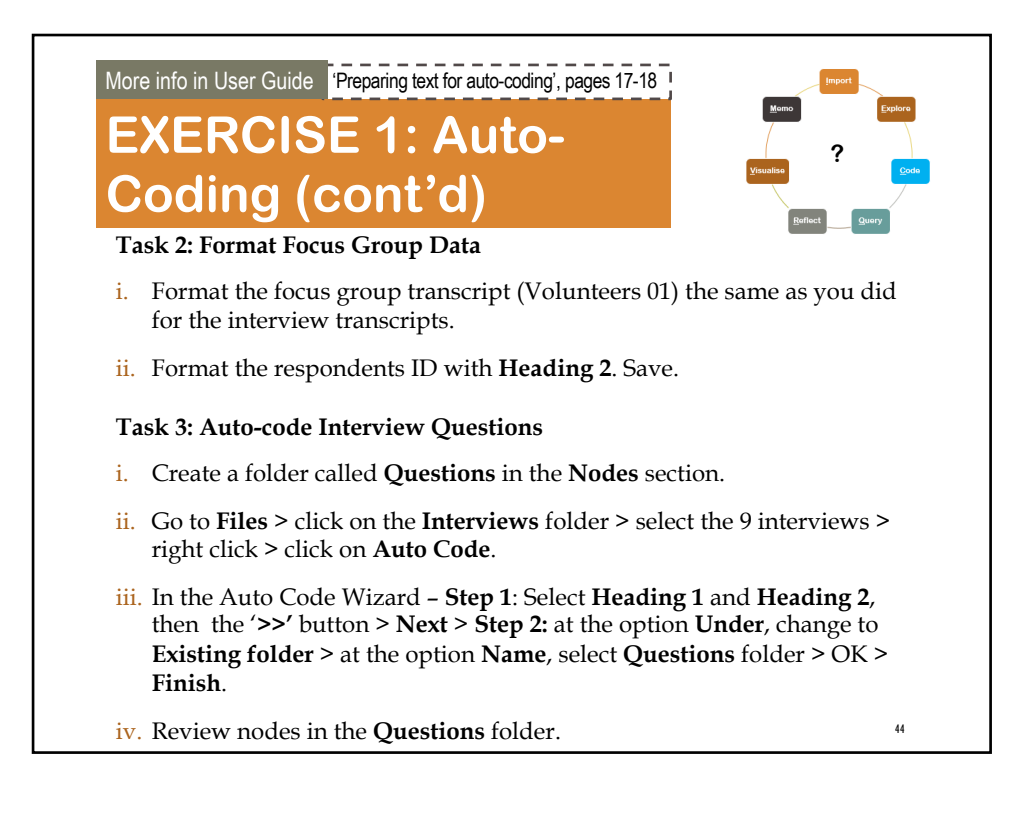

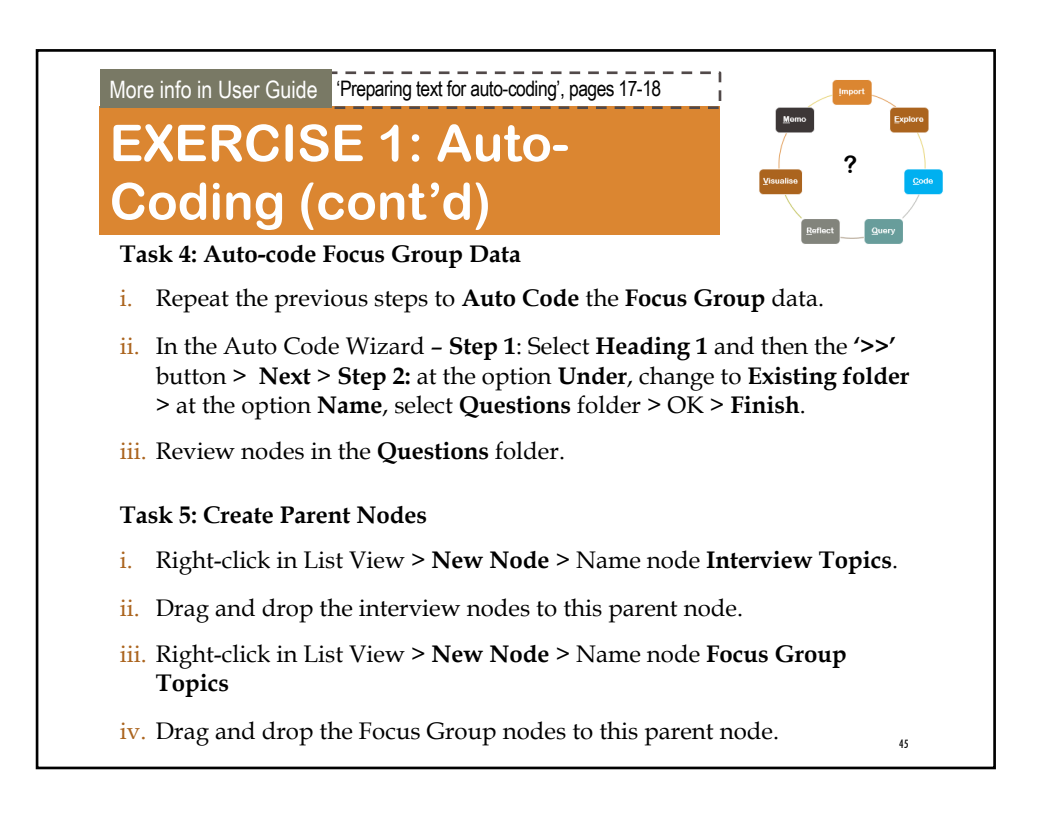

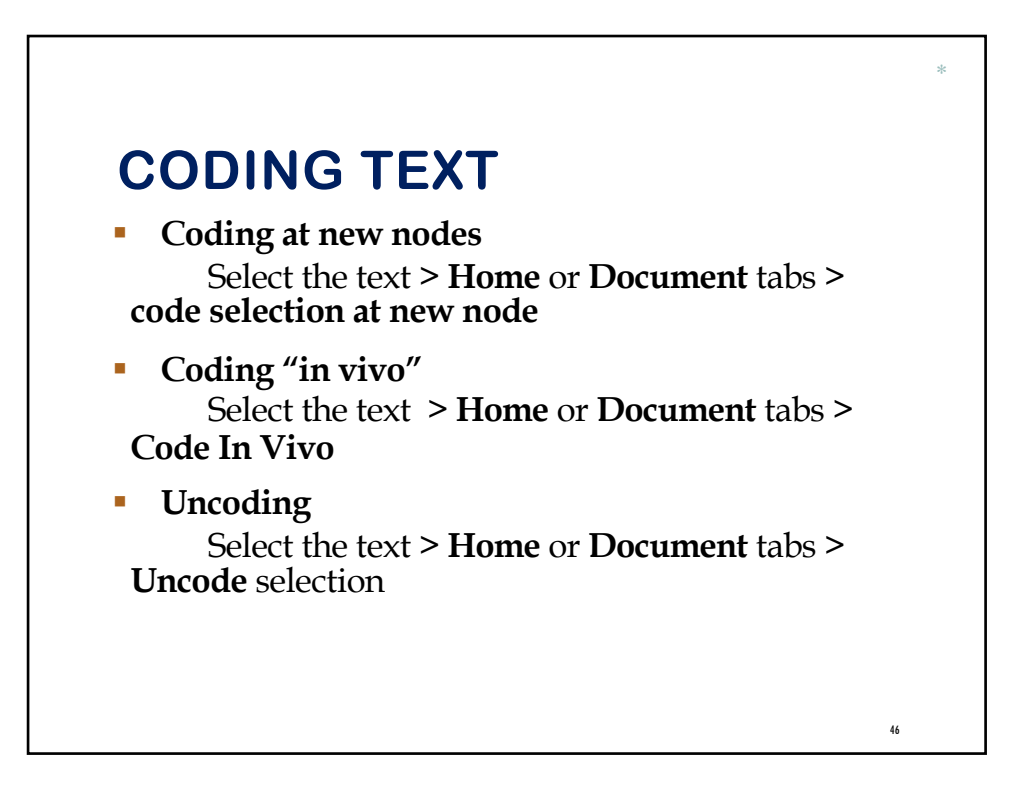

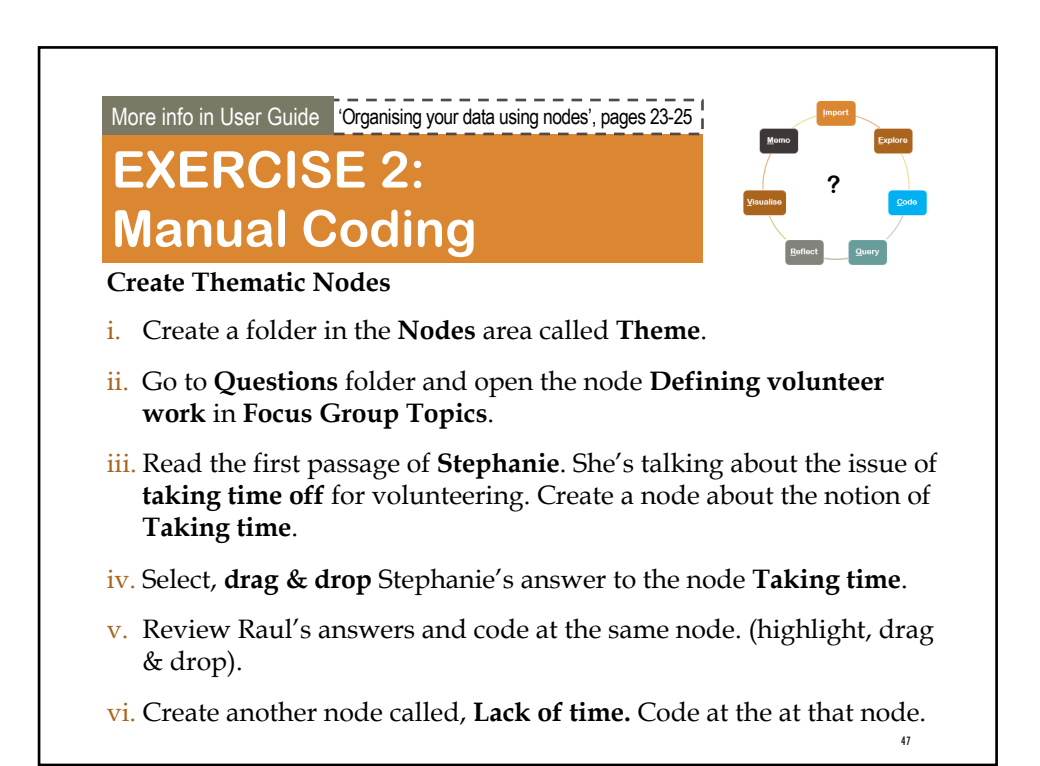

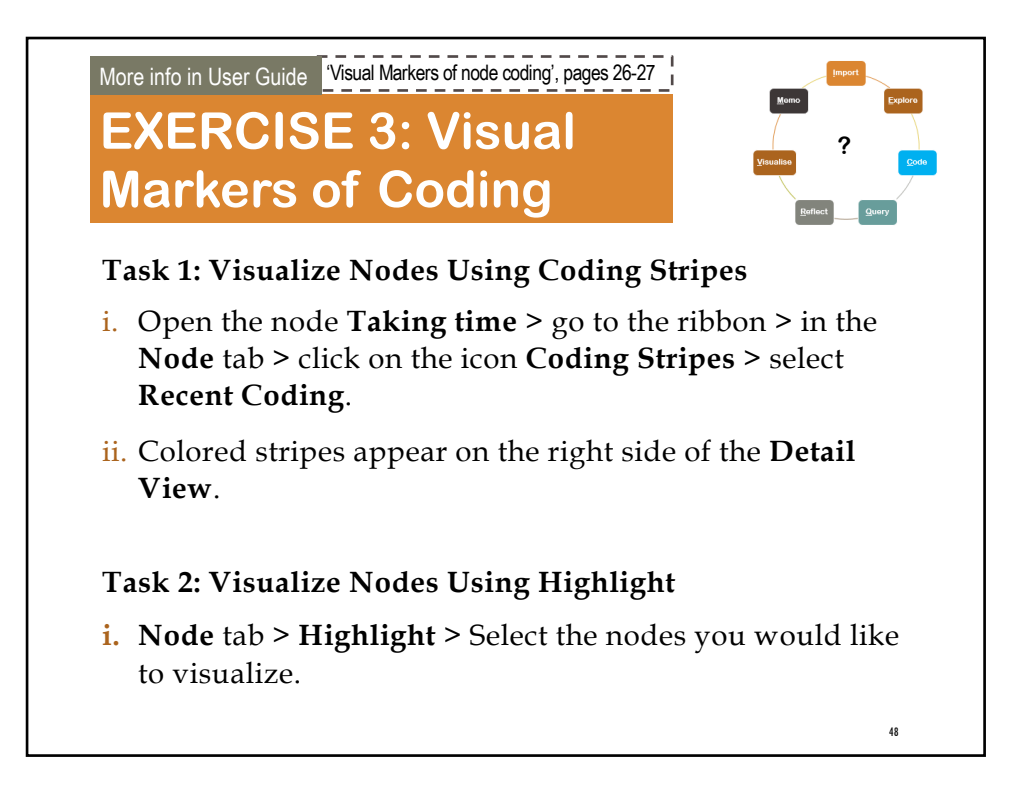

## **CLASSIFICATIONS**

§ **Classifications** are **descriptive** information you assign to **sources** or **nodes**.

\*

49

- § This information can be used to **classify** your sources or nodes by groups which are called **Sets**.
- § **File classifications** are used to store bibliographic information about your data.
- § **Case classifications** are used to store demographic, institutional, or geographical data about case nodes.
- Your Classification data can be imported from Excel or txt.
- If you work with a small number of cases and with few attributes, you may want to create a **case classification**  directly in NVivo.

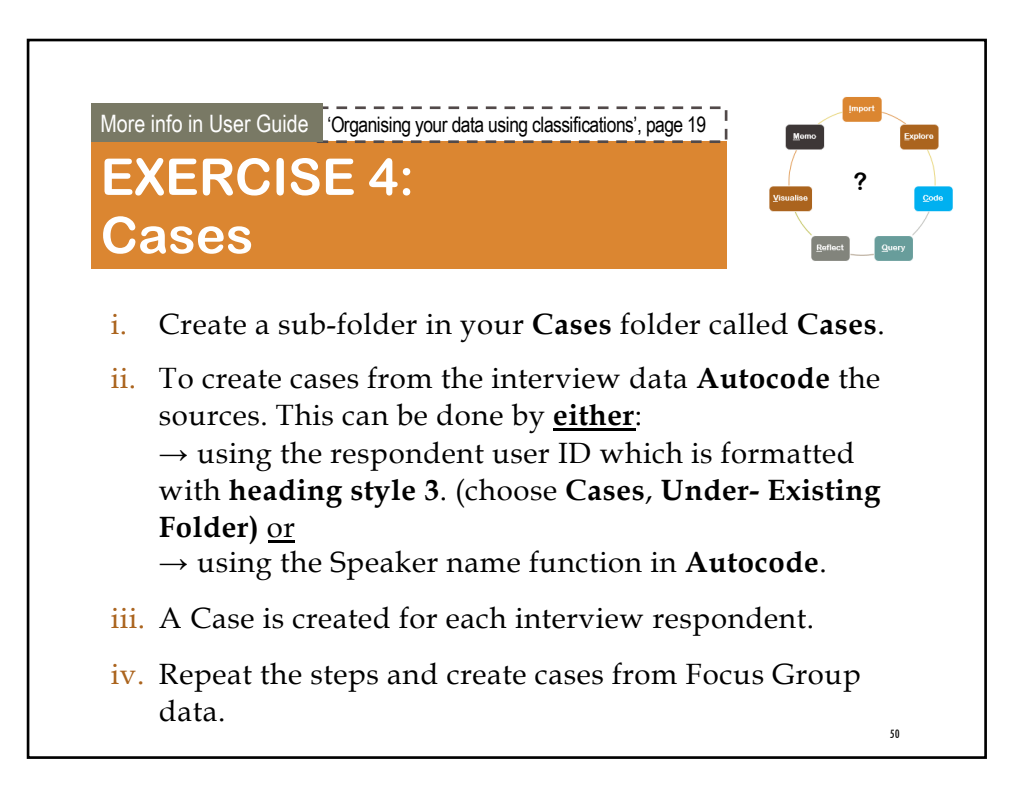

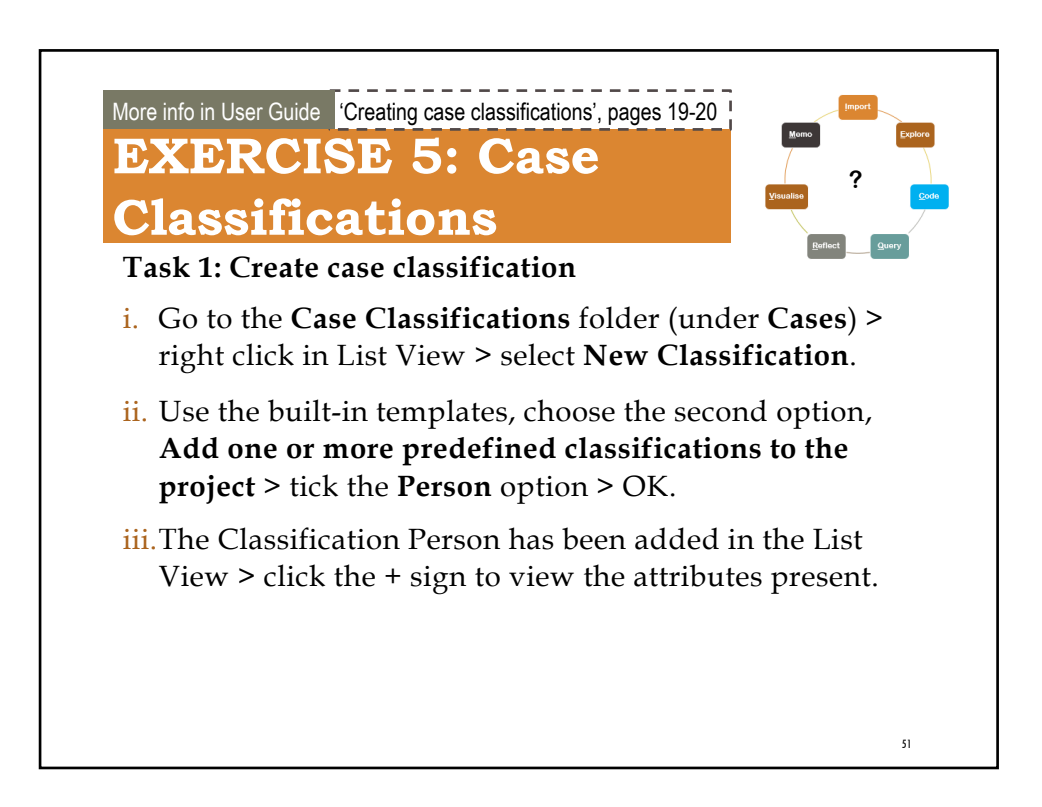

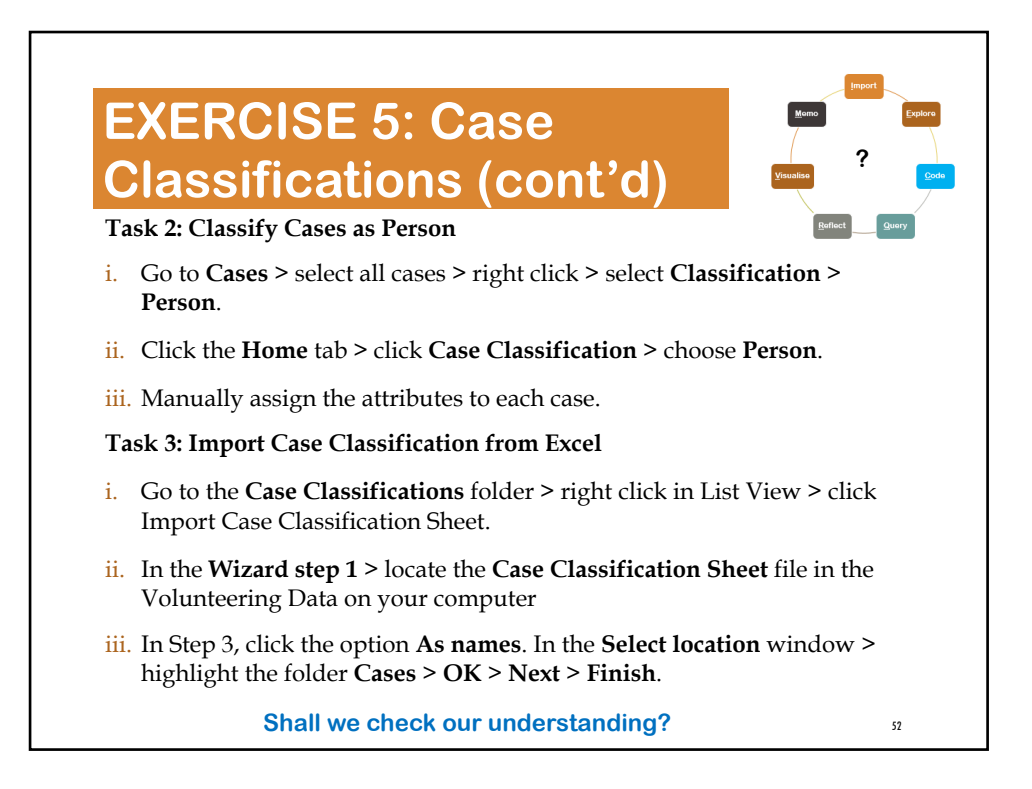

# **RUNNING QUERIES**

• Word frequency queries identify the most frequently occurring words (or sets of similar words around a concept).

\*

53

- Text search queries identify all references to a word or phrase, also looking for similar words (useful for quick coding).
- § Coding queries look for content coded at selected nodes, a combination of nodes, or a combination of nodes and attributes.
- § Compound queries combine text search and coding queries, text searches where one term precedes the other or two coding queries when content coded at one node is near content coded at another.

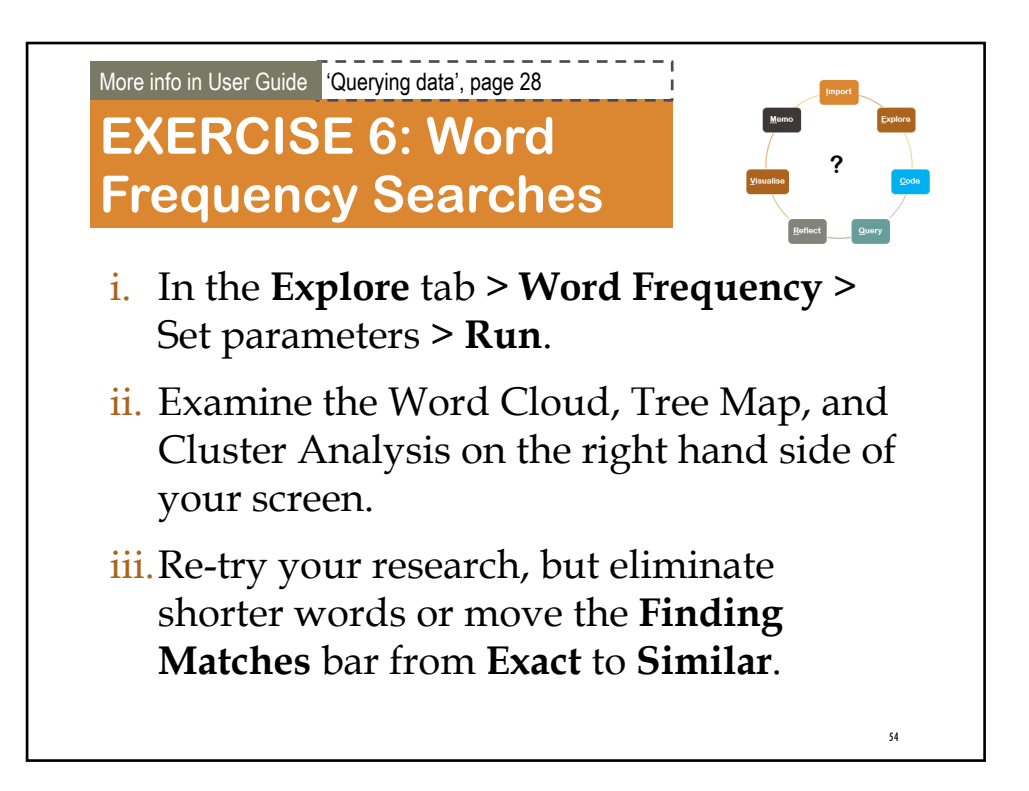

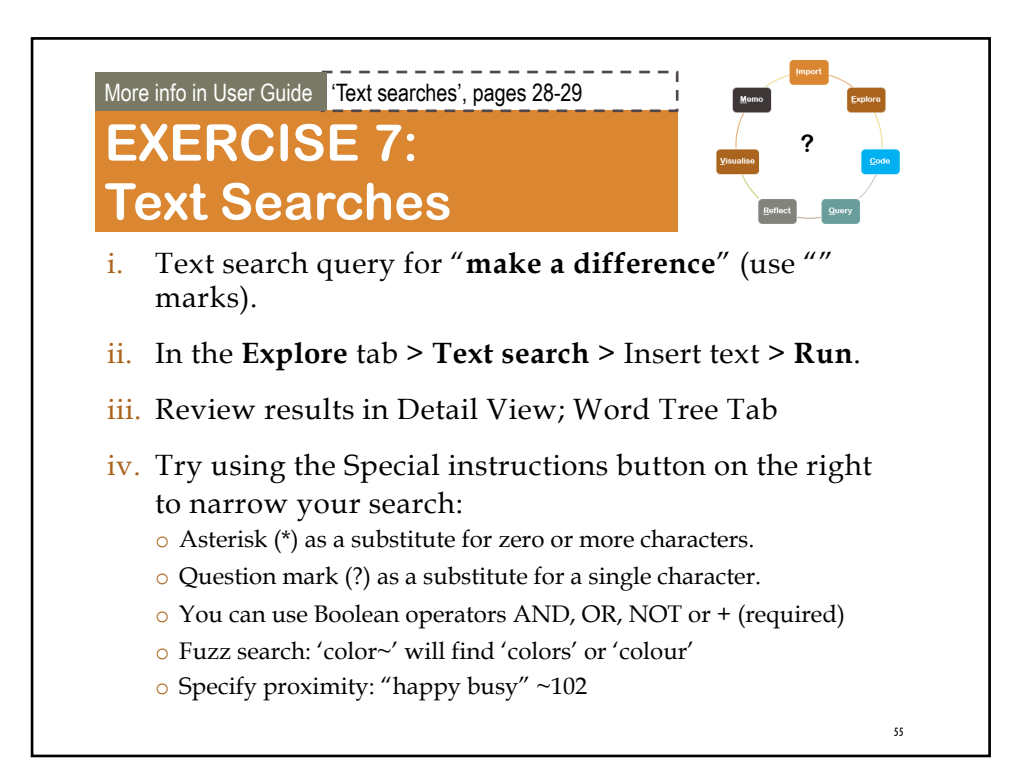

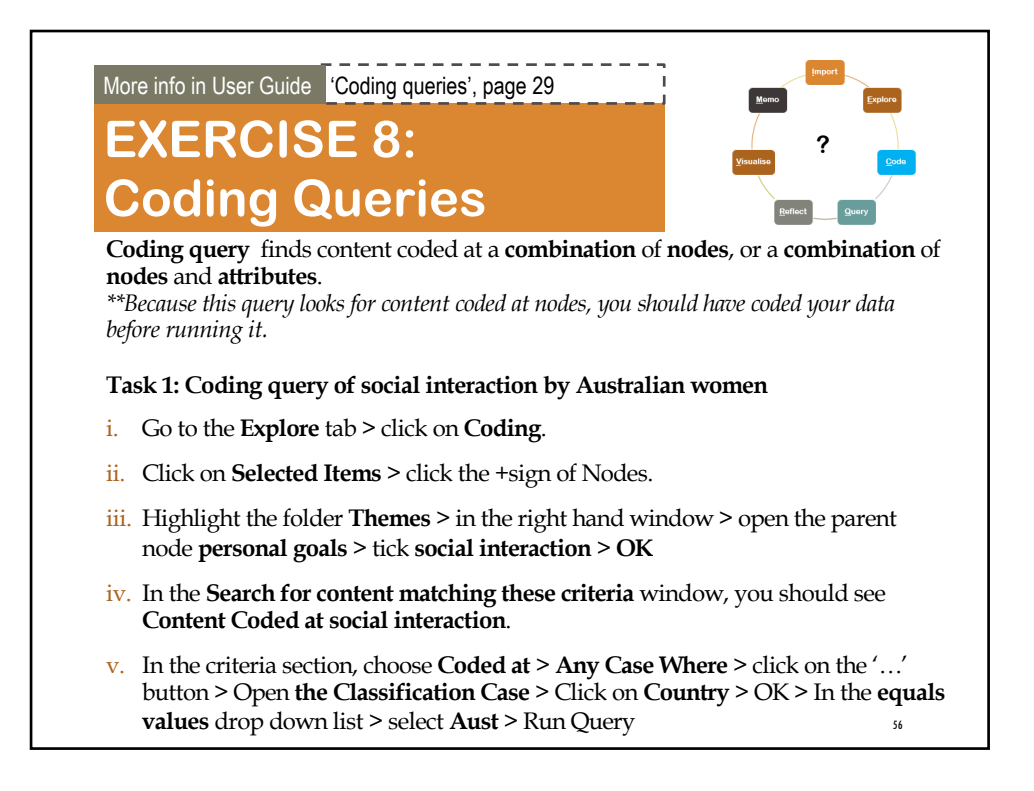

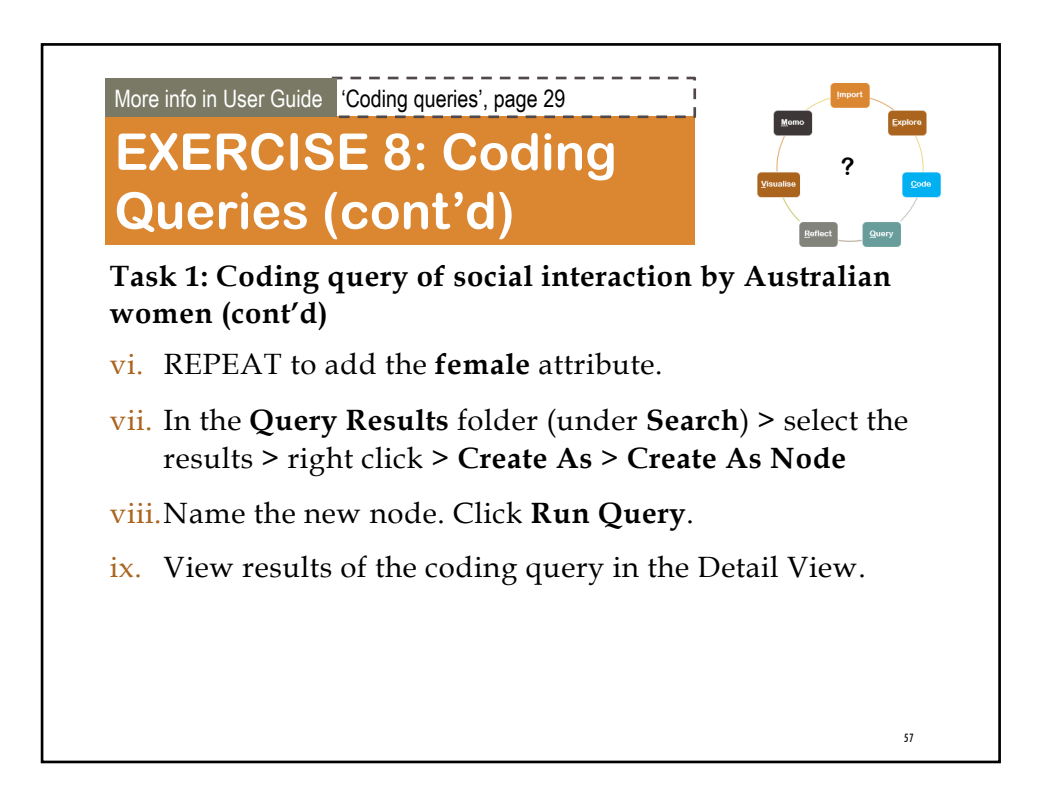

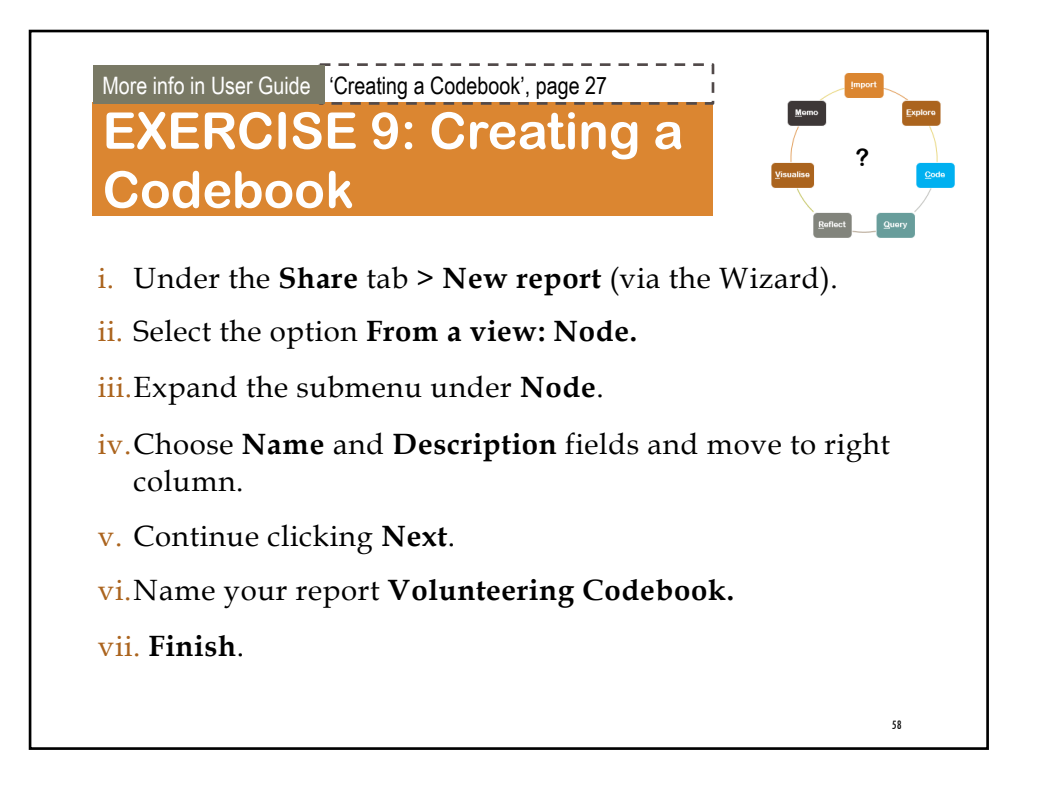

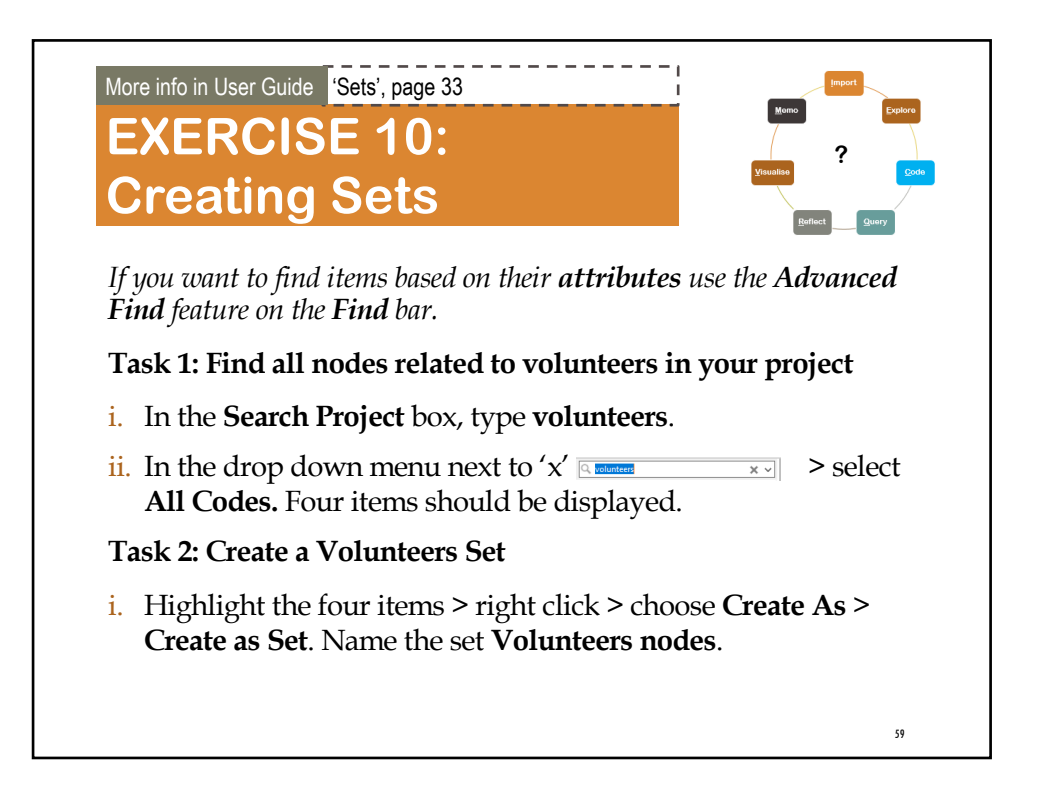

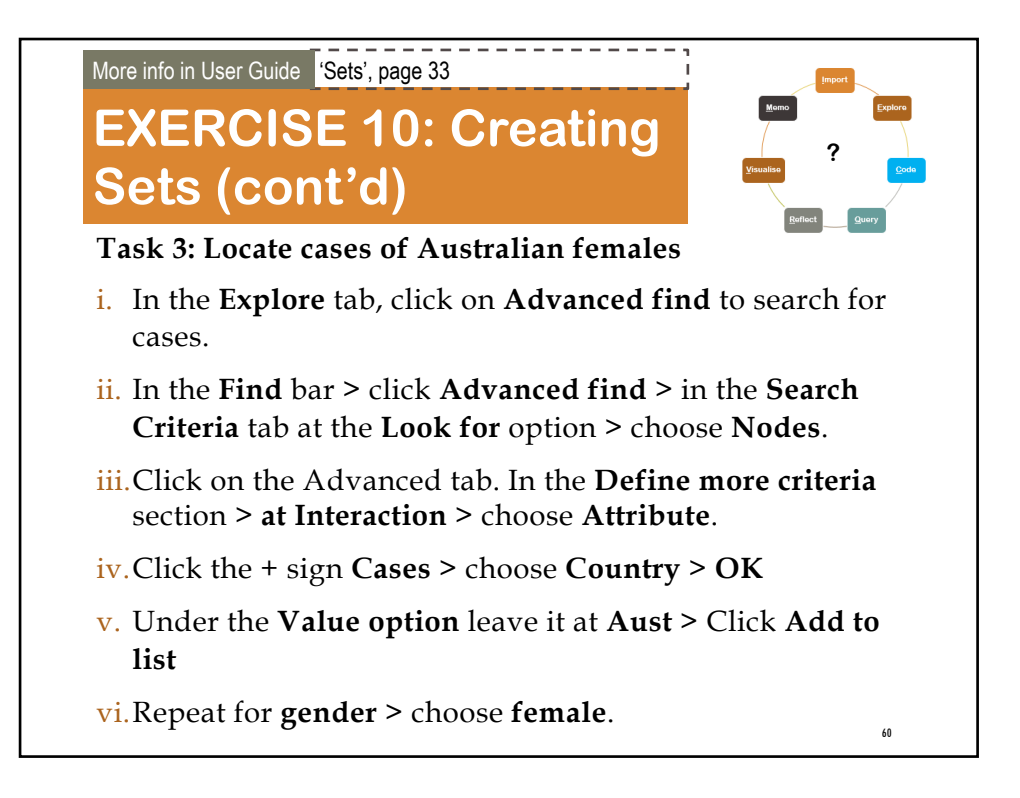

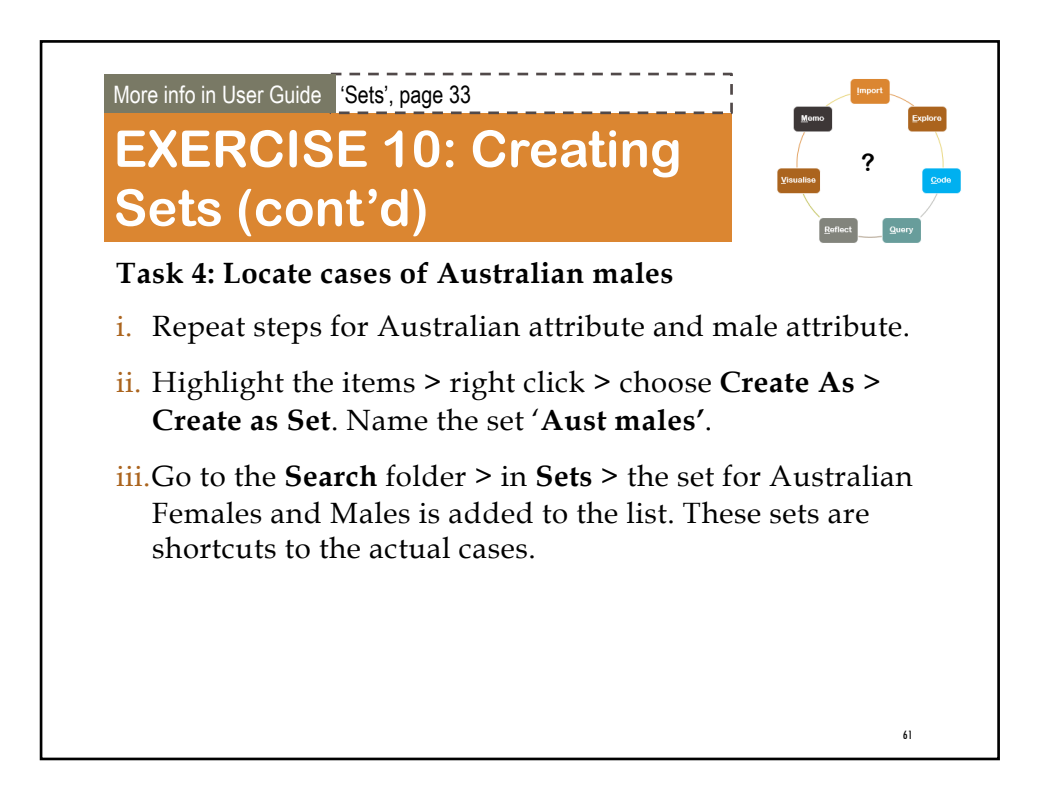

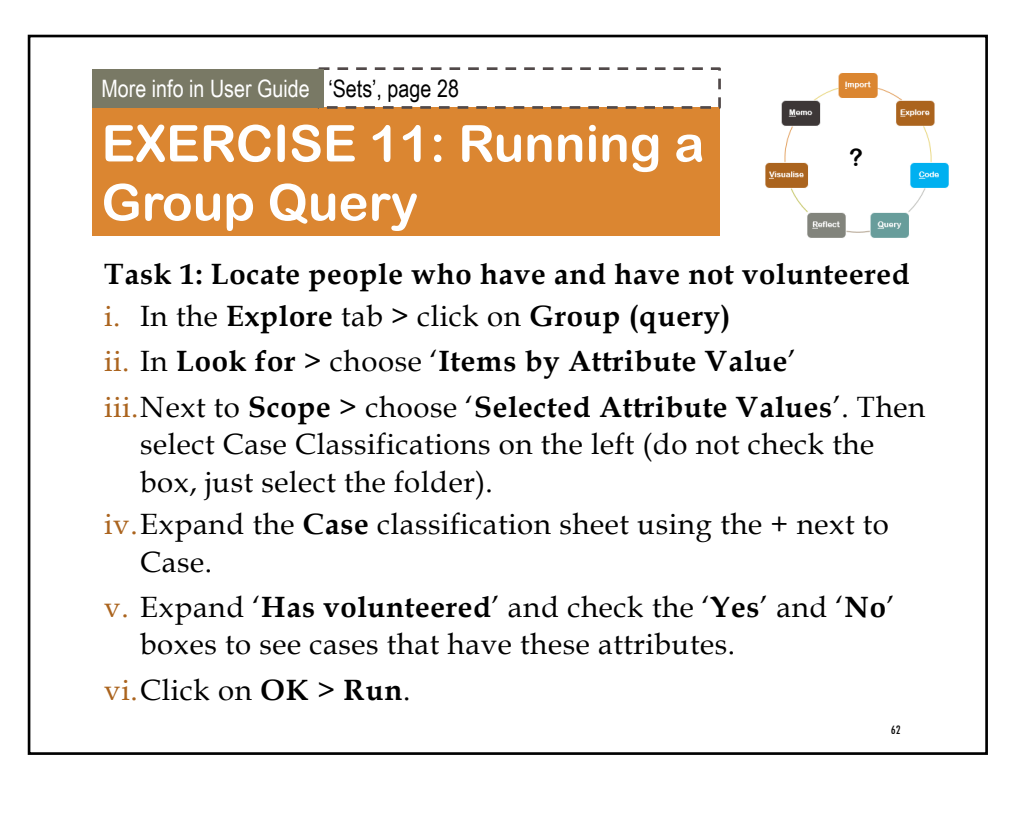

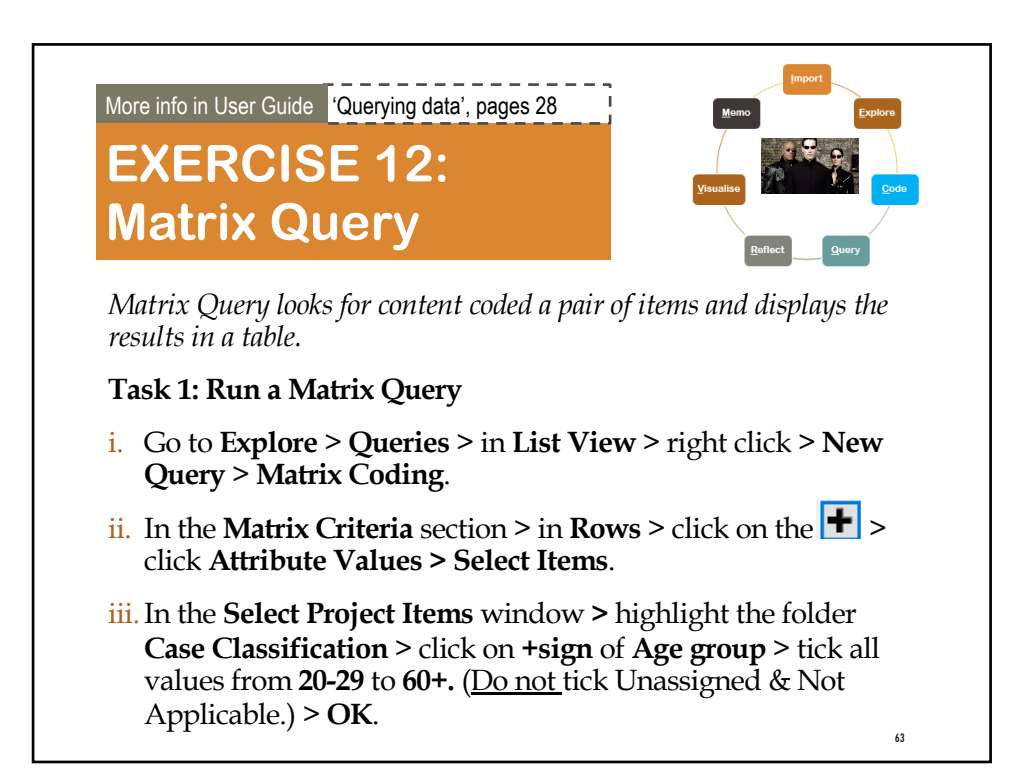

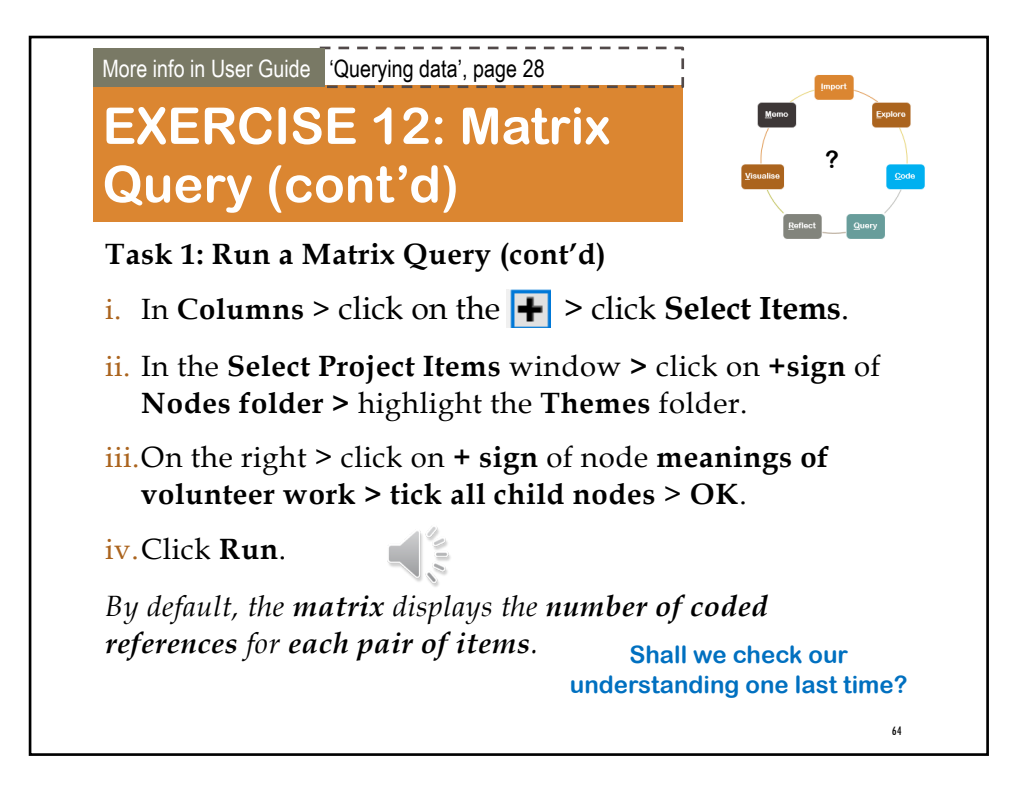

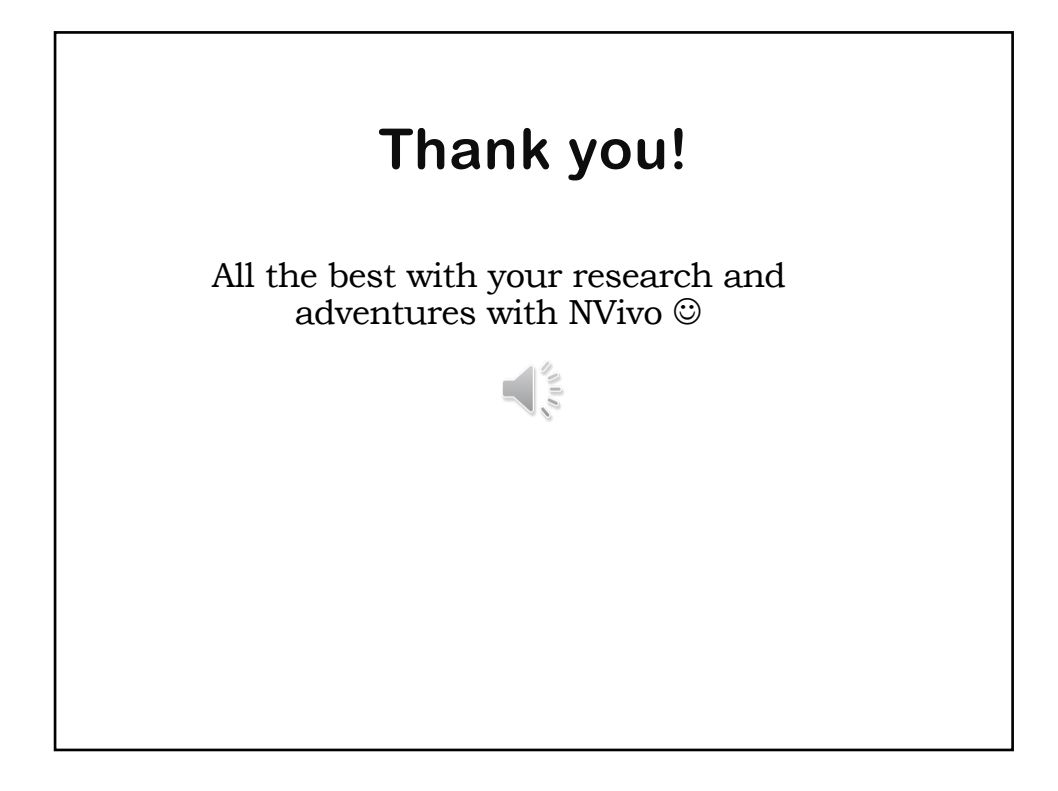

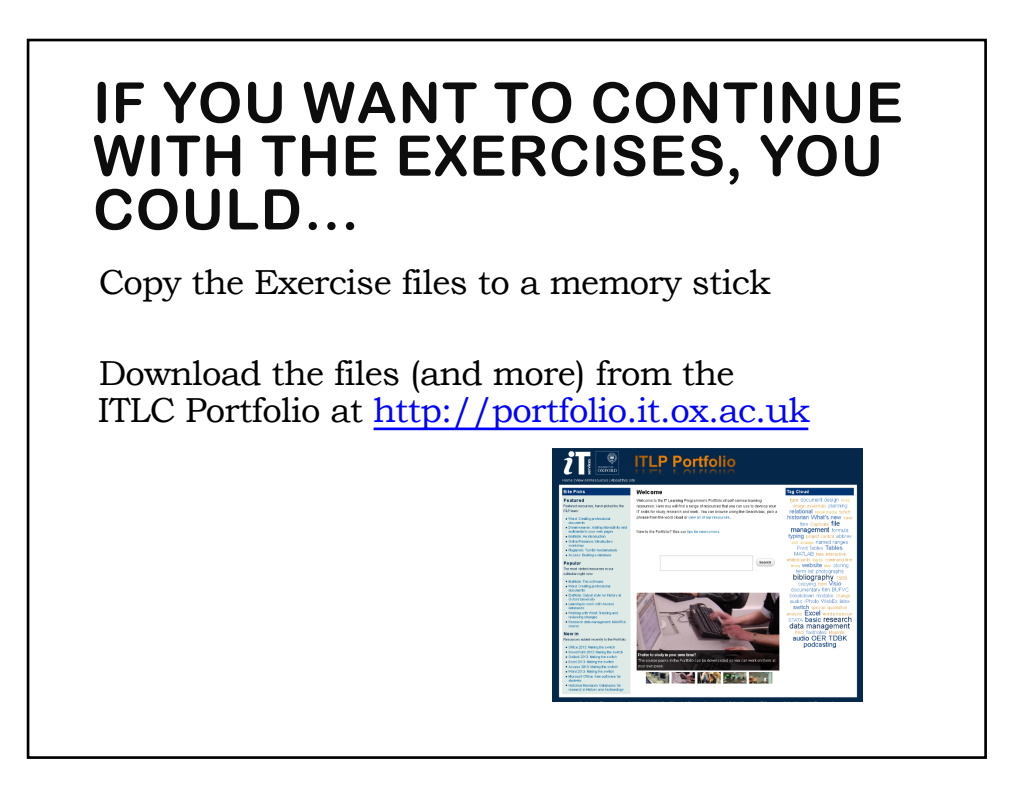

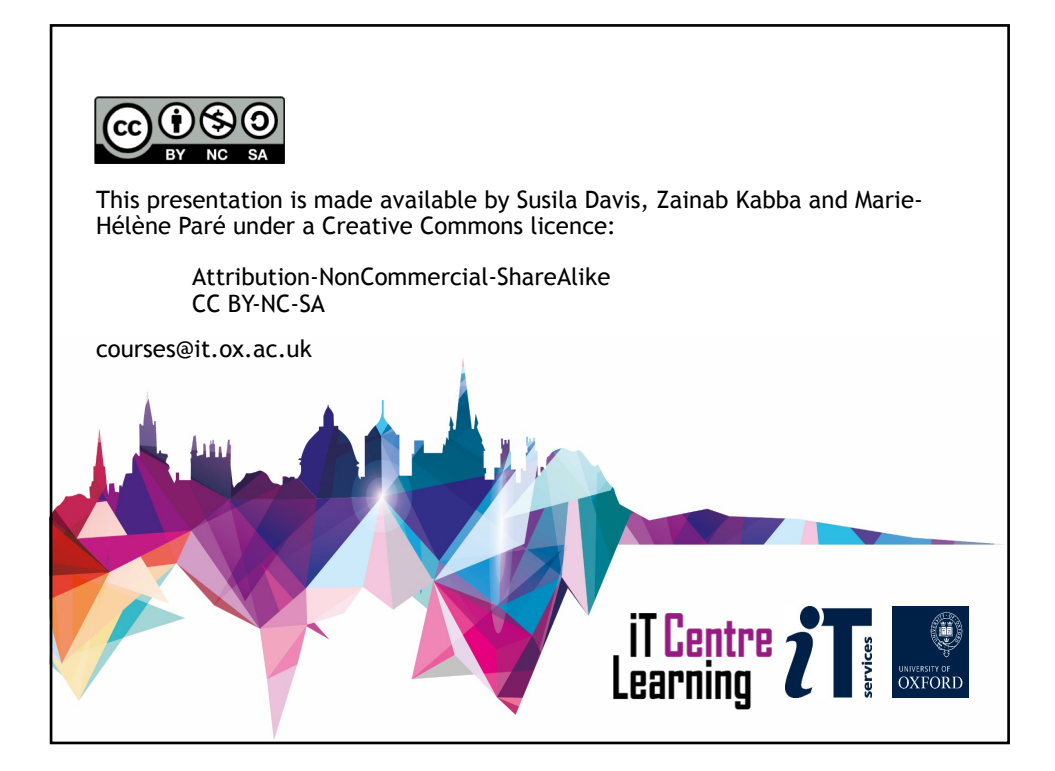